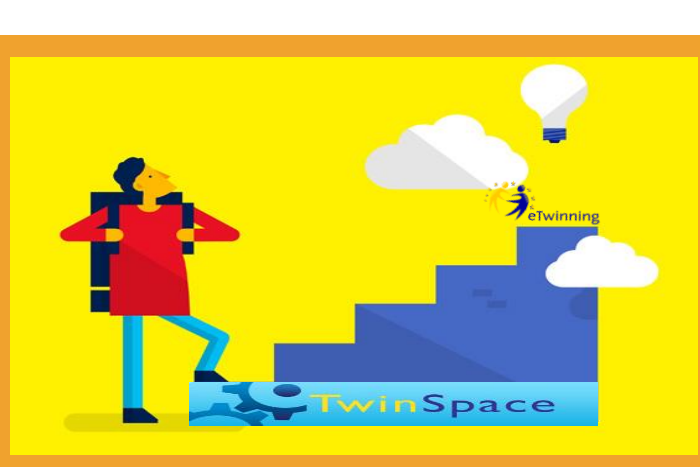

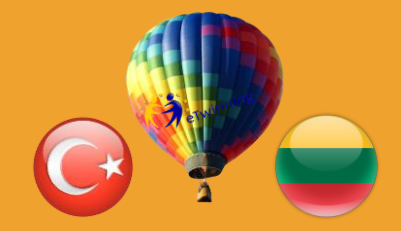

**''The benefit you get from eTwinning is closely related to the time you spend with it.''**

eTwinning Bilateral Contact Seminar 7-10 April 2016 Cappadocia Nevsehir

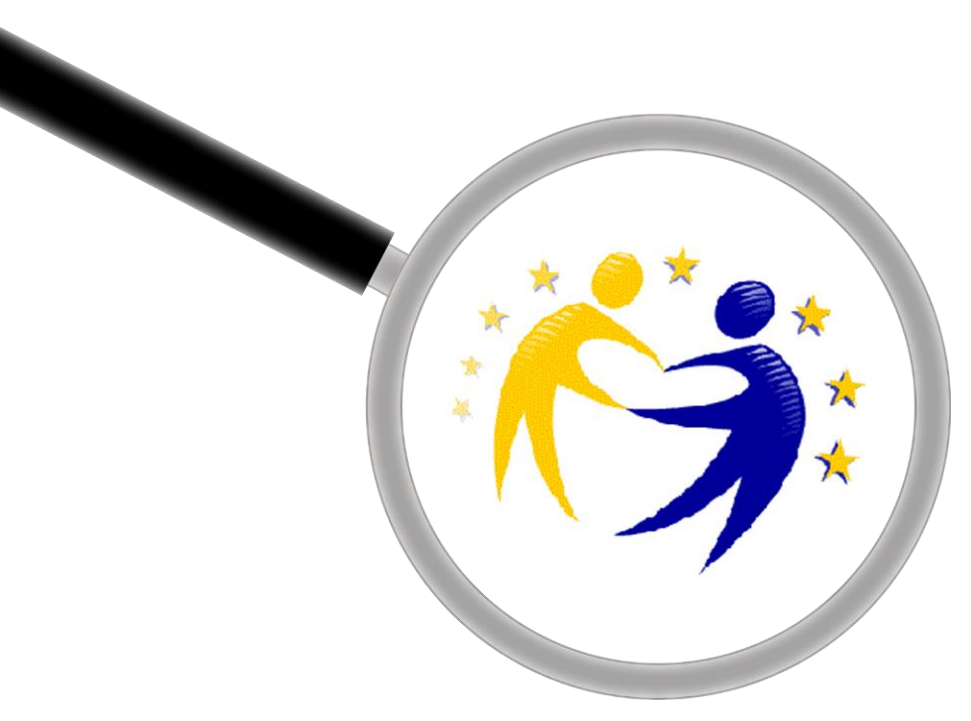

# **Twinspace Discovery**

#### **Adil TUGYAN eTwinningTRAmbassador**

**adiltugyan@hotmail.com**

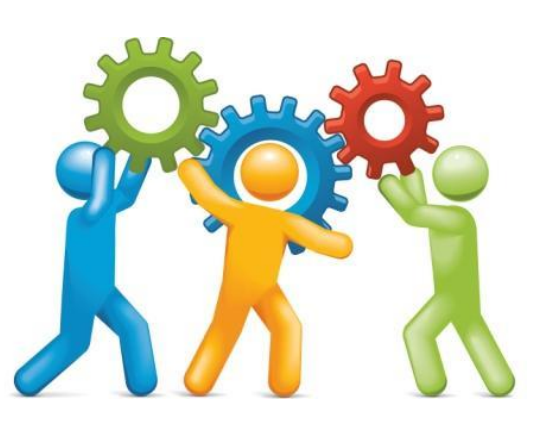

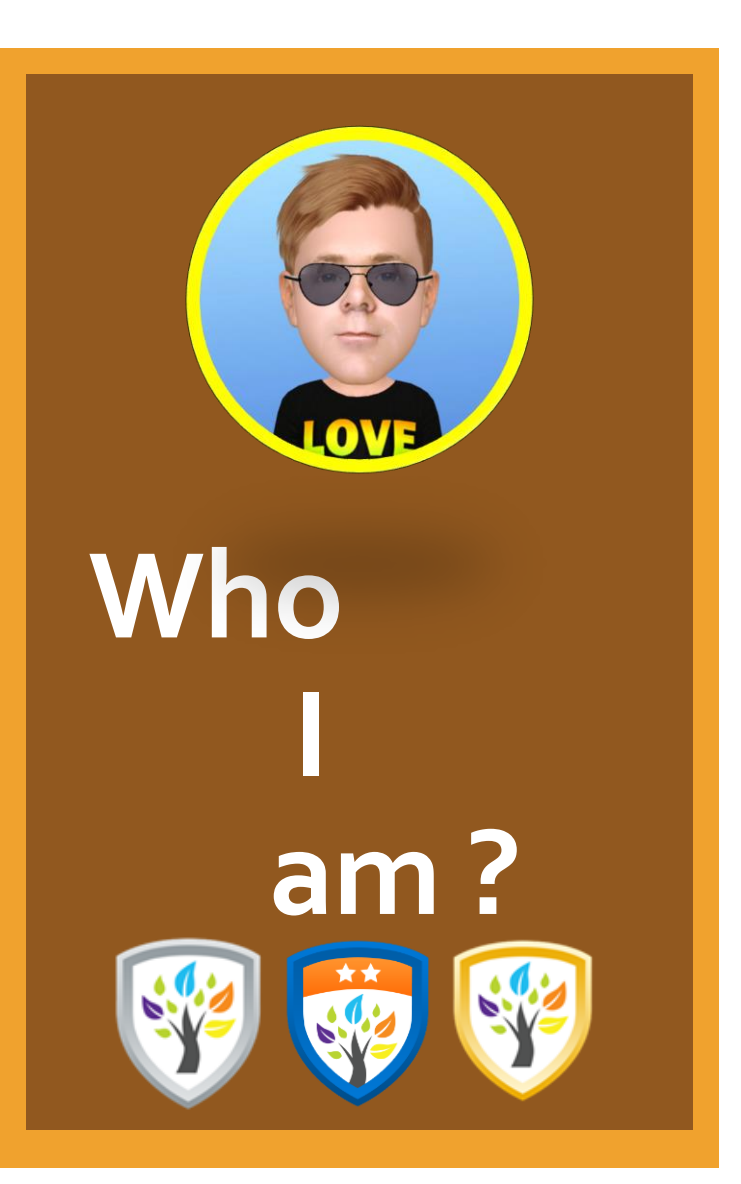

#### **Adil TUGYAN**

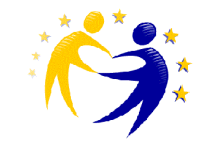

**Exp Teacher of English Language ( Cerfified ) eTwinning Ambassador, eTwinning Moderator and Trainer, eTwinning LE Expert ( Certified ) iTEC Ambassador - EU Designing Future Classroms ( Certified ) TED - Transatlantic Educators Dialogue - University of Illinois at Urbana-Champaign ( Certified ) FL Teacher Trainer ( Certified ) ICT and Web 2.0 Trainer ( Certified ) EU Codeweek National Ambassador Erasmus Plus Project Coordinator Microsoft Innovative Educator MIE Tevfik Ileri Anatolian High School - http://rtial.meb.k12.tr/ / Telephone :+904642147789 Rize / TURKEY**

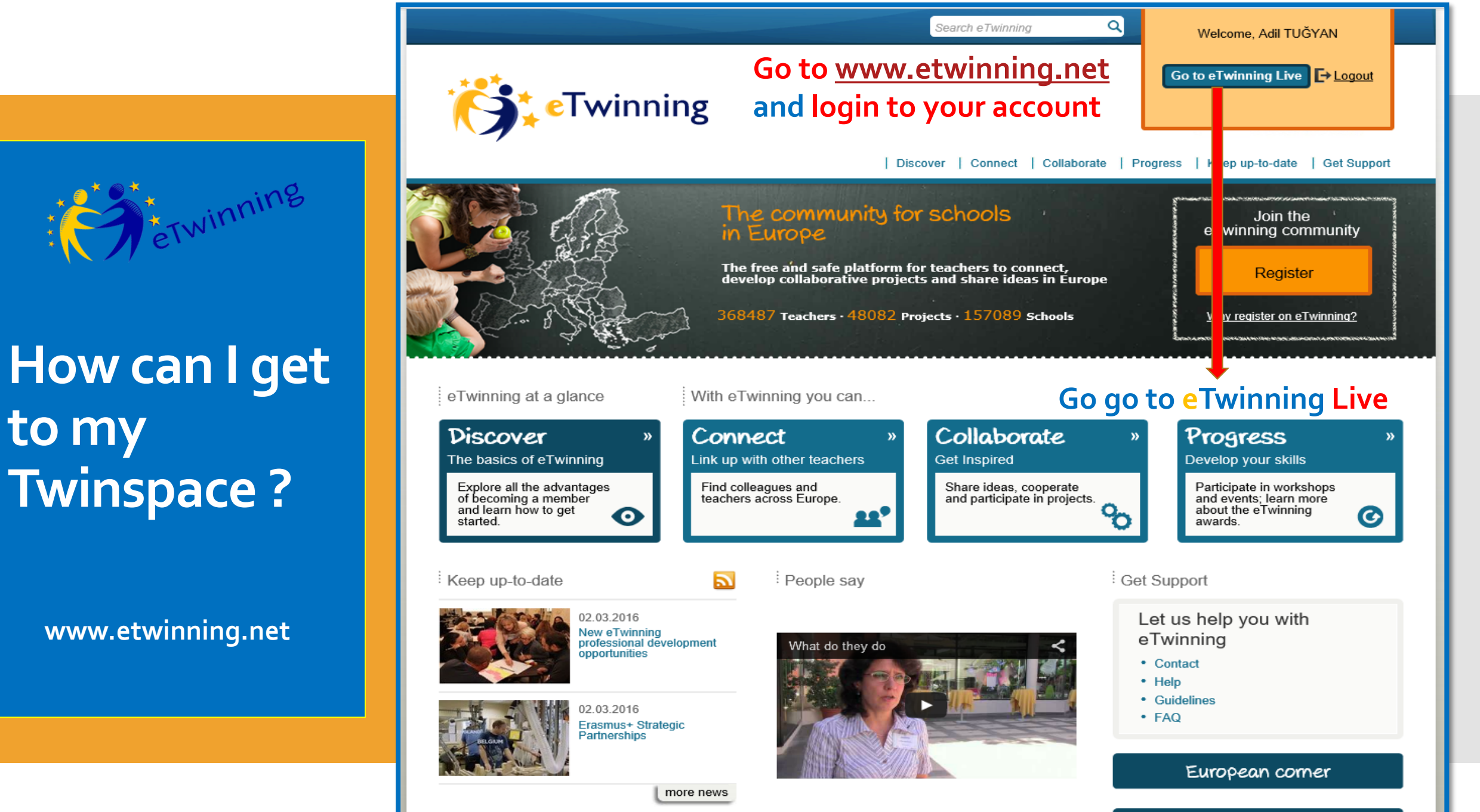

## **to my Twinspace ?**

**www.etwinning.net**

Self teaching materials

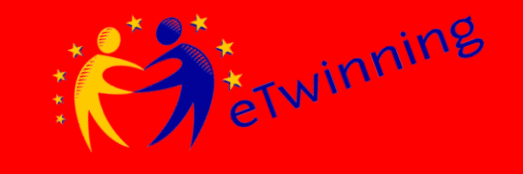

## **How can I get to my Twinspace ?**

**www.etwinning.net**

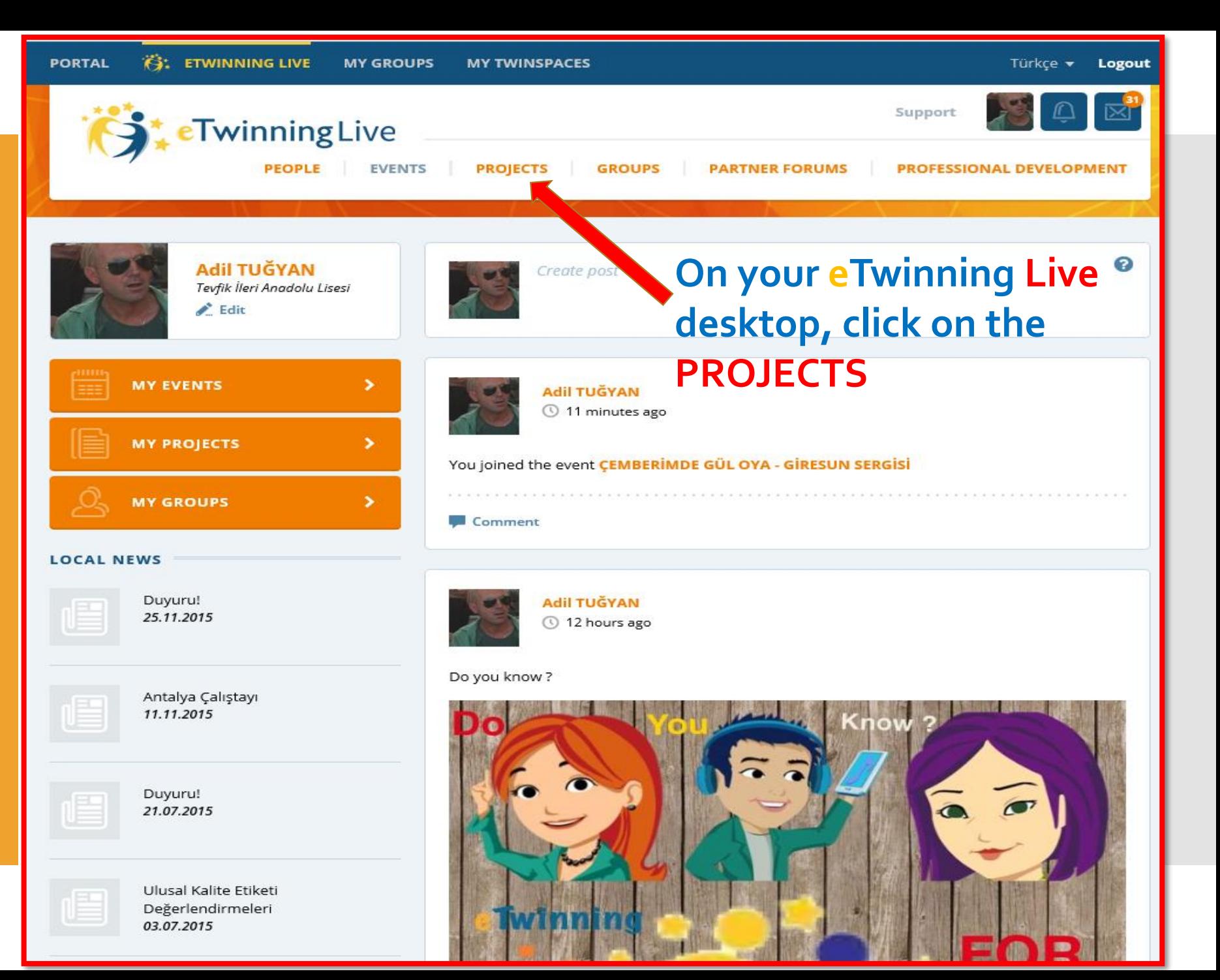

## **How can I get to my Twinspace ?**

ETwinning

**www.etwinning.net**

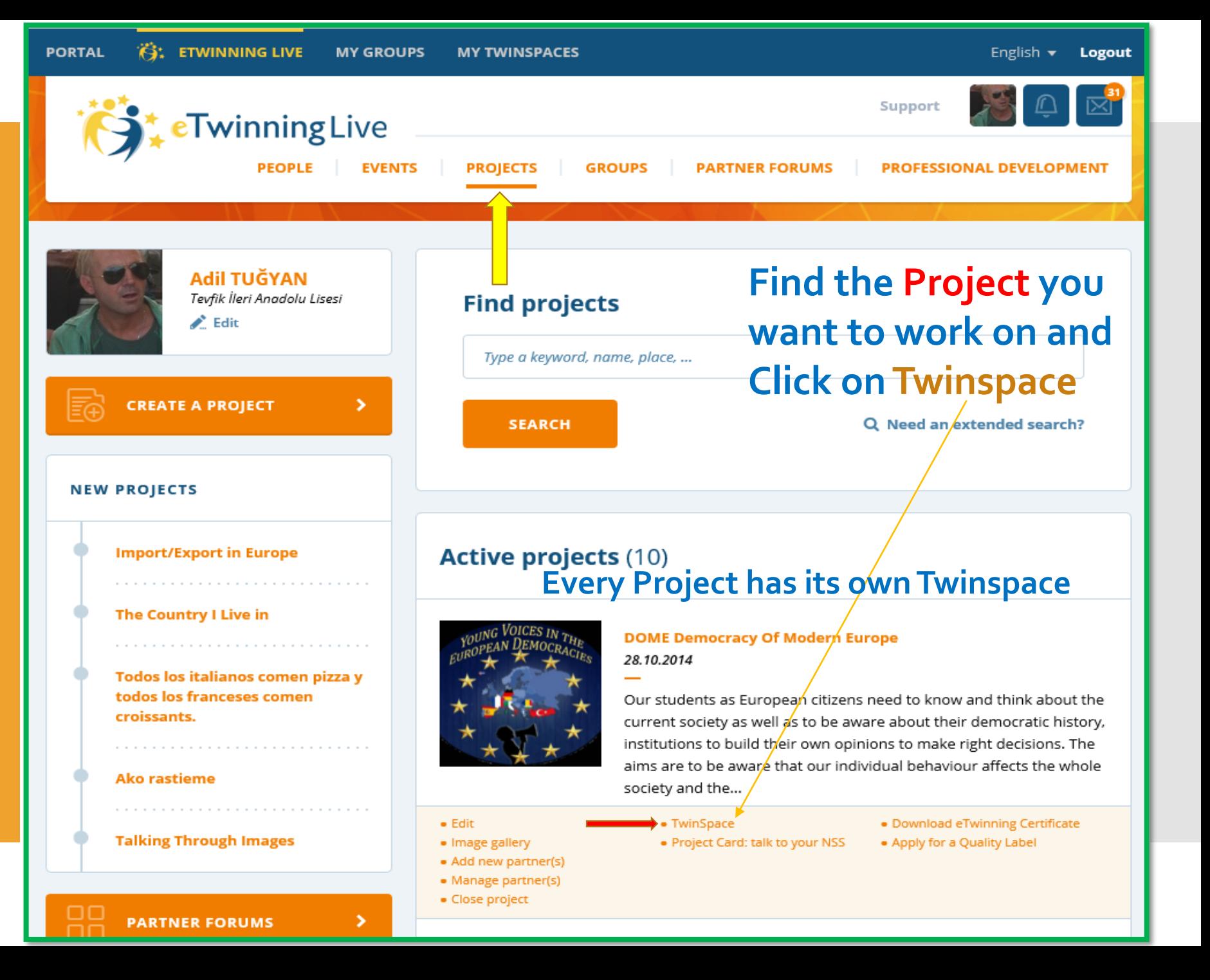

# etwinning

## **Reminder !**

**www.etwinning.net**

- **Go to [www.etwinning.net](http://www.etwinning.net/)**
- **Log in to your account**
- **Go to eTwinning Live**
- **On the upper menu Click on PROJECTS**
- **Find the project you want to work on**
- **Under the Project find Twinspace and click on it**

#### **You** can also log in to your Twinspace **www.twinspace.etwinning.net**

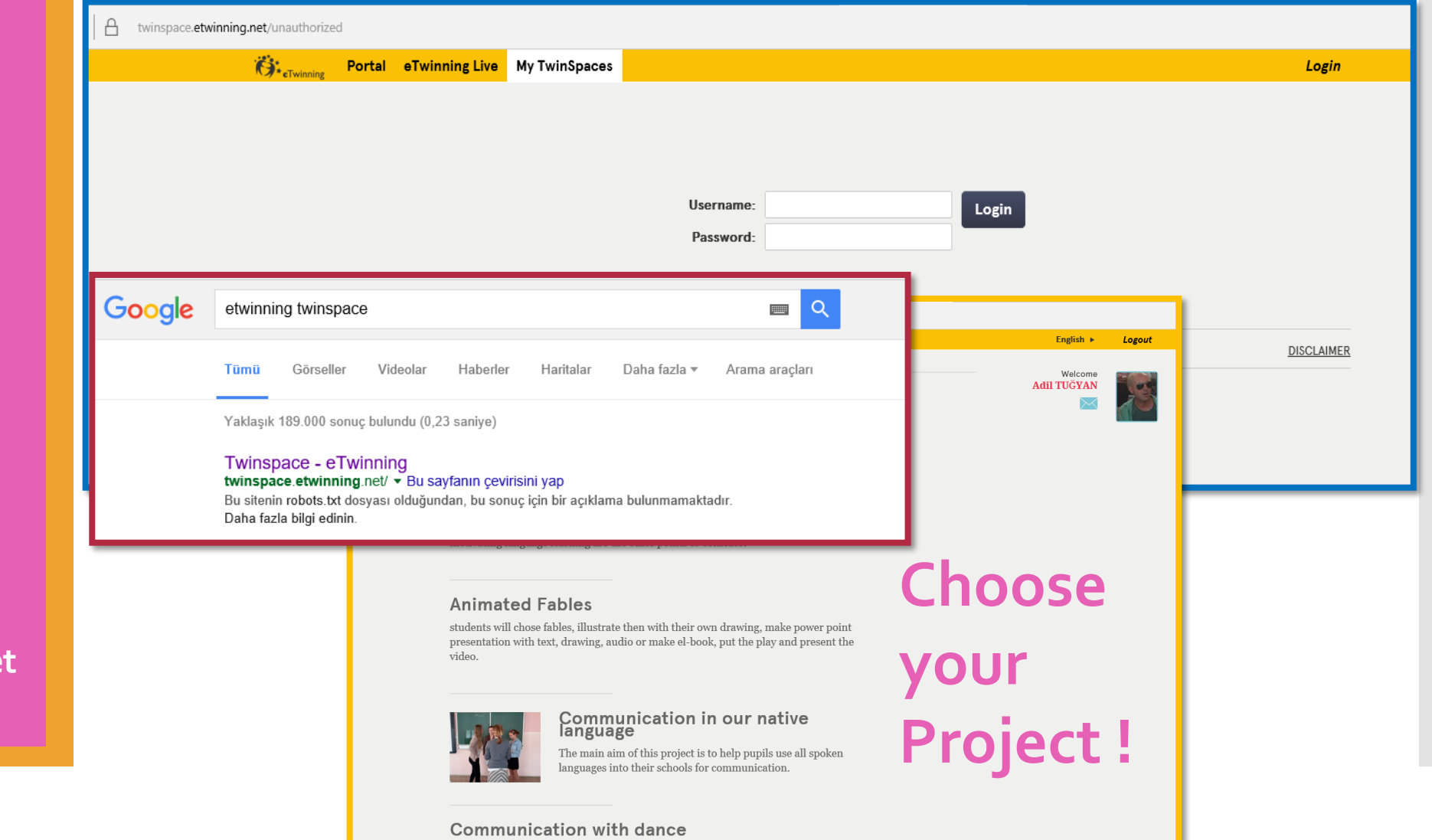

## **Alternative Log in**

**www.twinspace.etwinning.net**

etwinning

## **Twinspace**

## **You have arrived at your destination !**

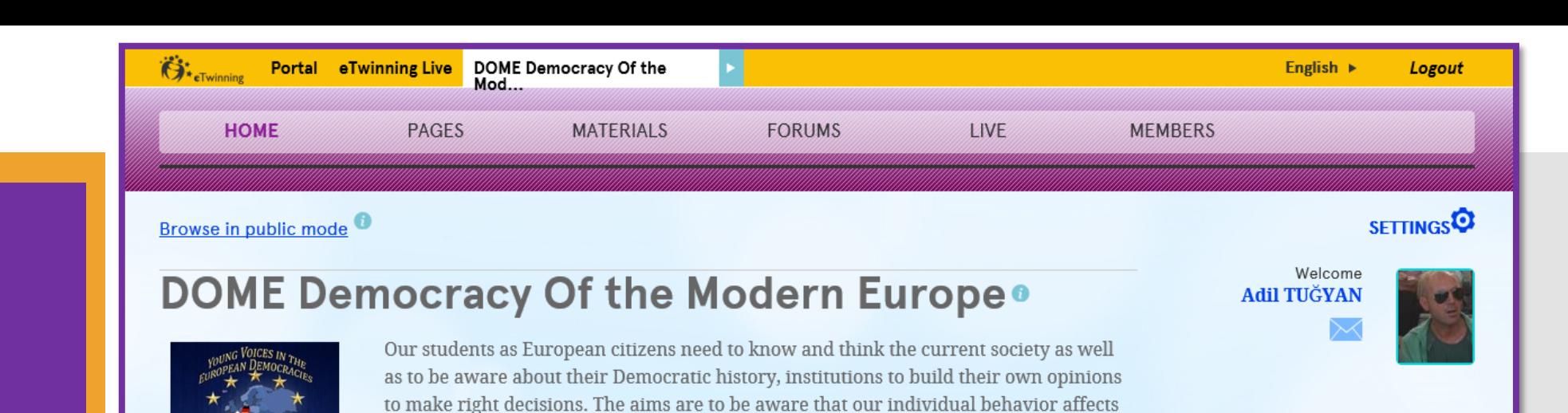

the whole society and the importance of making responsible choices. The eTwinning

project... **Read more** 

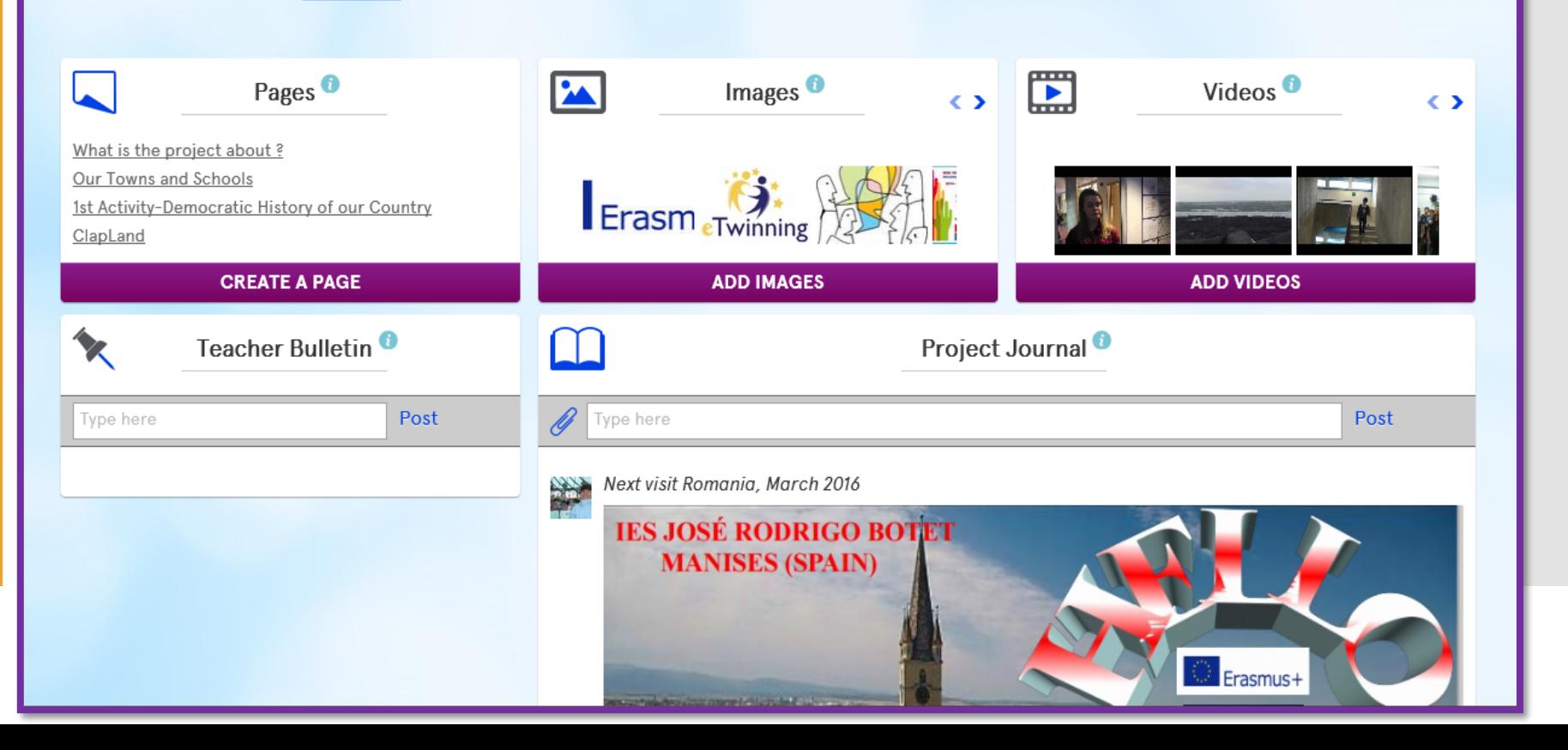

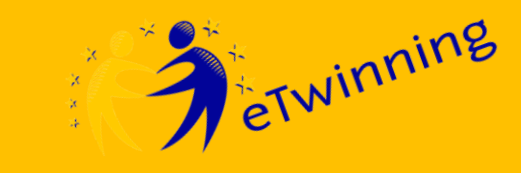

## **Whatis Twinspace ?**

- **Collaboration**
- **Communication**
- **Safe**
- **Rich in media and file support**

**Twinspace, an online workspace for your eTwinning projects.**

**Twinspace, a safe and virtual classroom where the participation is only provided by the administrators.**

**Twinspace, a collaborative space where students and teachers work together.**

**Twinspace, a workspace that provides online text and face to face communication.**

**Twinspace, a platform that supports links, videos, photos and files in Word, Powerpoint, Excel, pdf and also embedable media.**

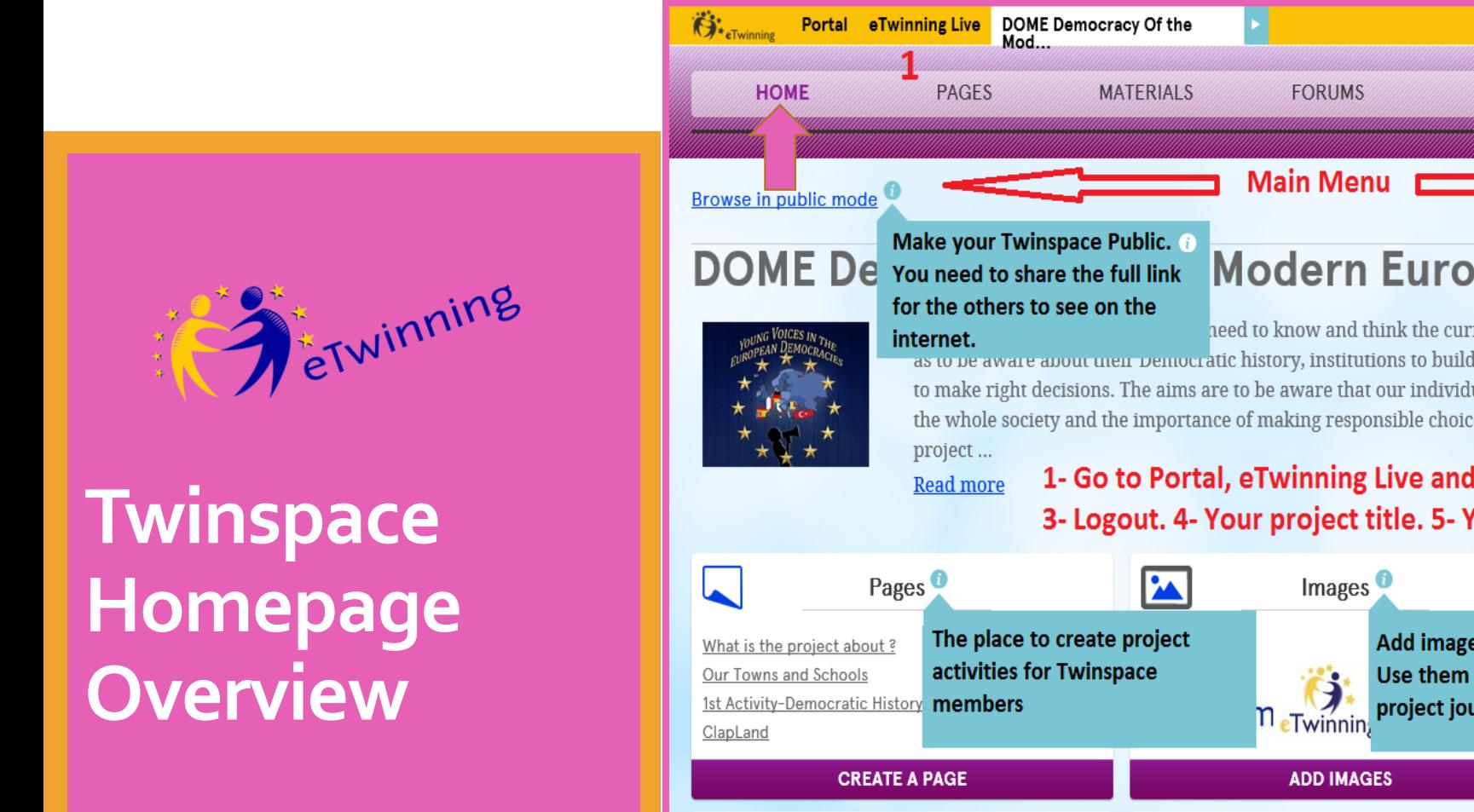

## **What is What?**

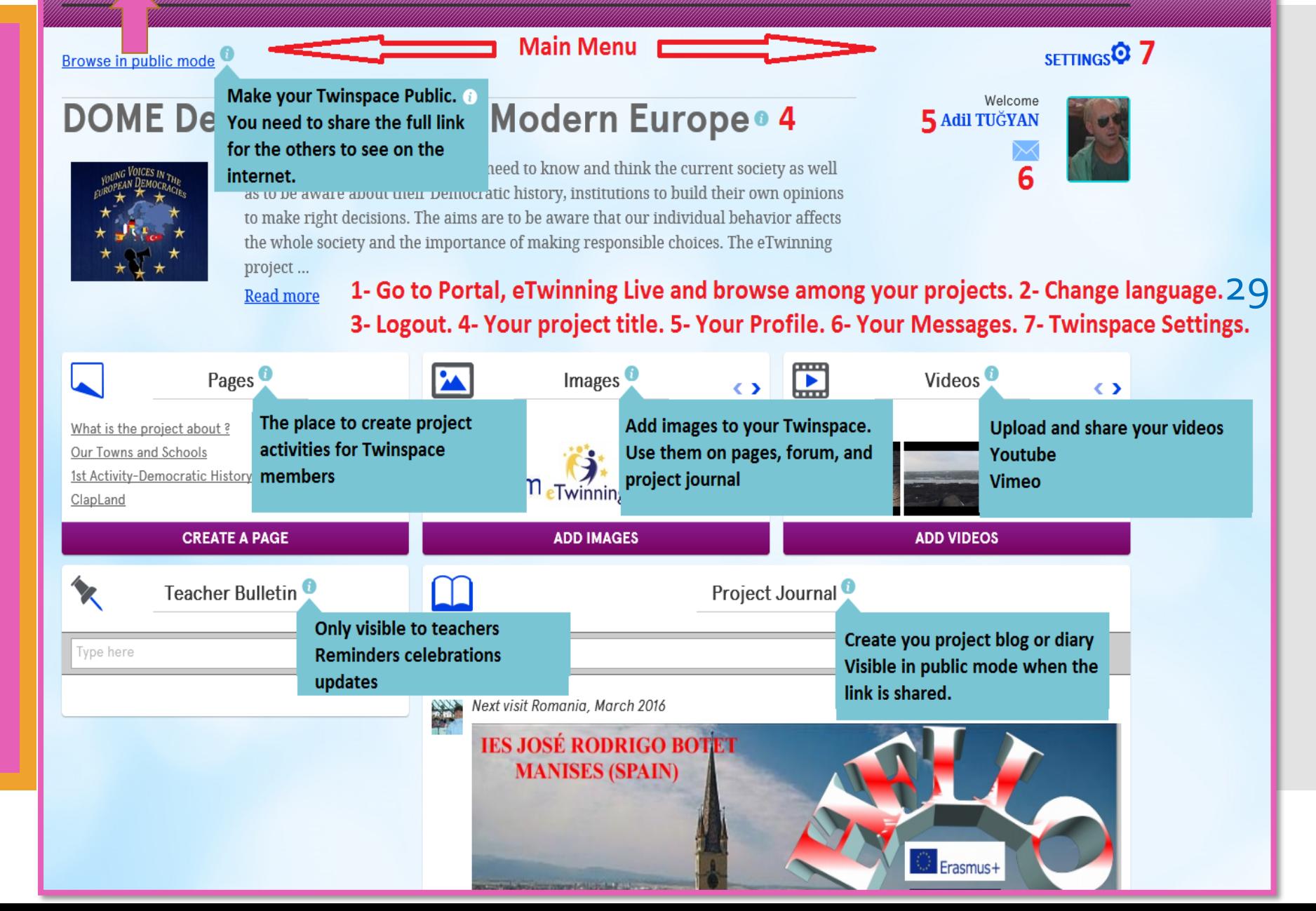

**LIVE** 

English  $\blacktriangleright$ 

ົ

**MEMBERS** 

Logout

 $\overline{\mathbf{R}}$ 

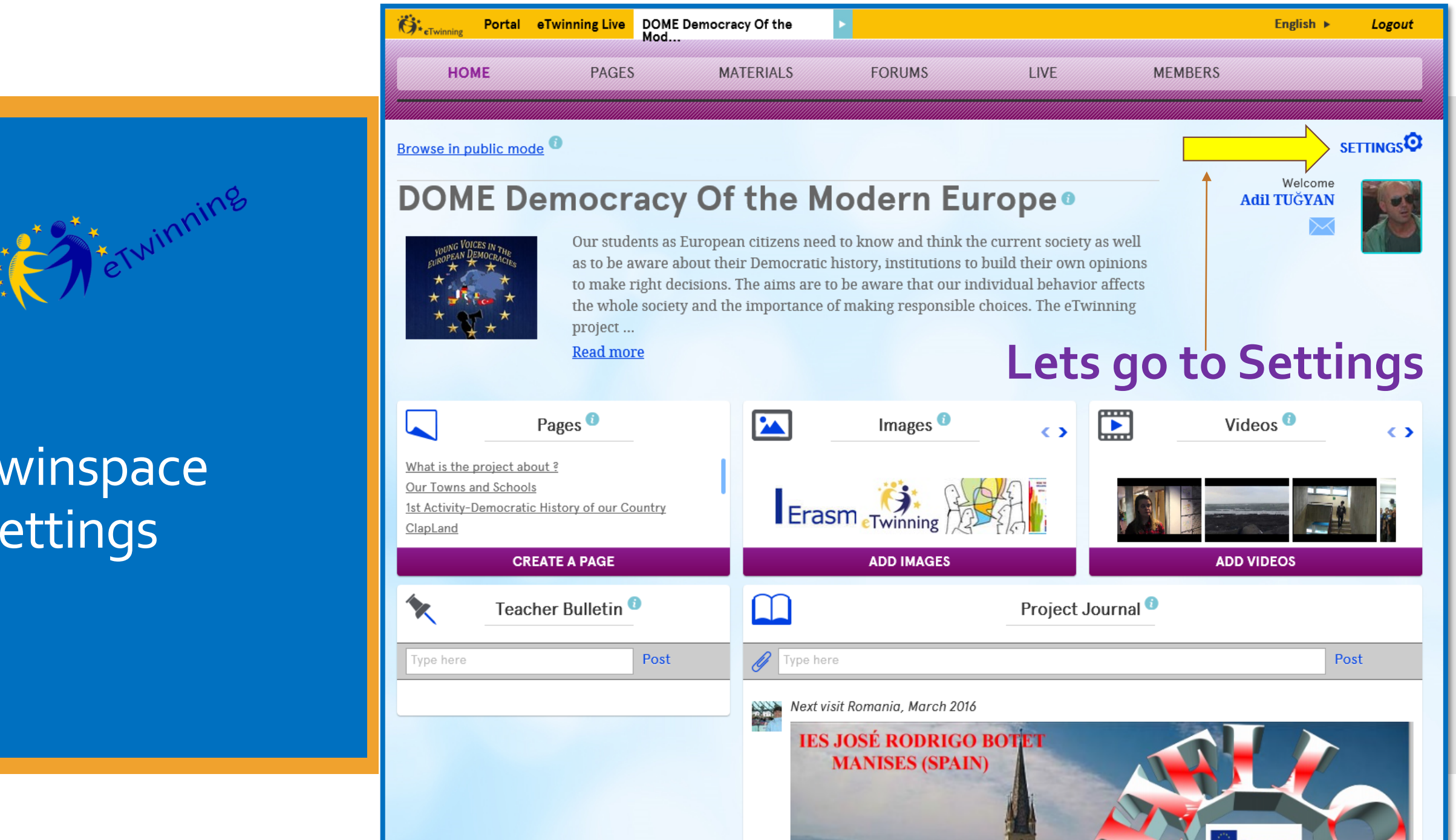

Erasmu

## **Twinspace Settings**

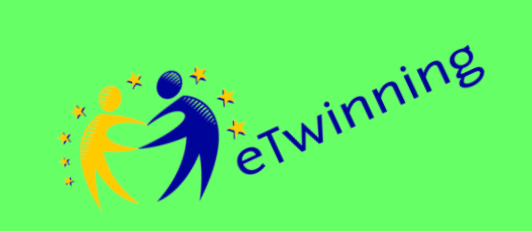

## **Twinspace Settings**

#### **Customize**

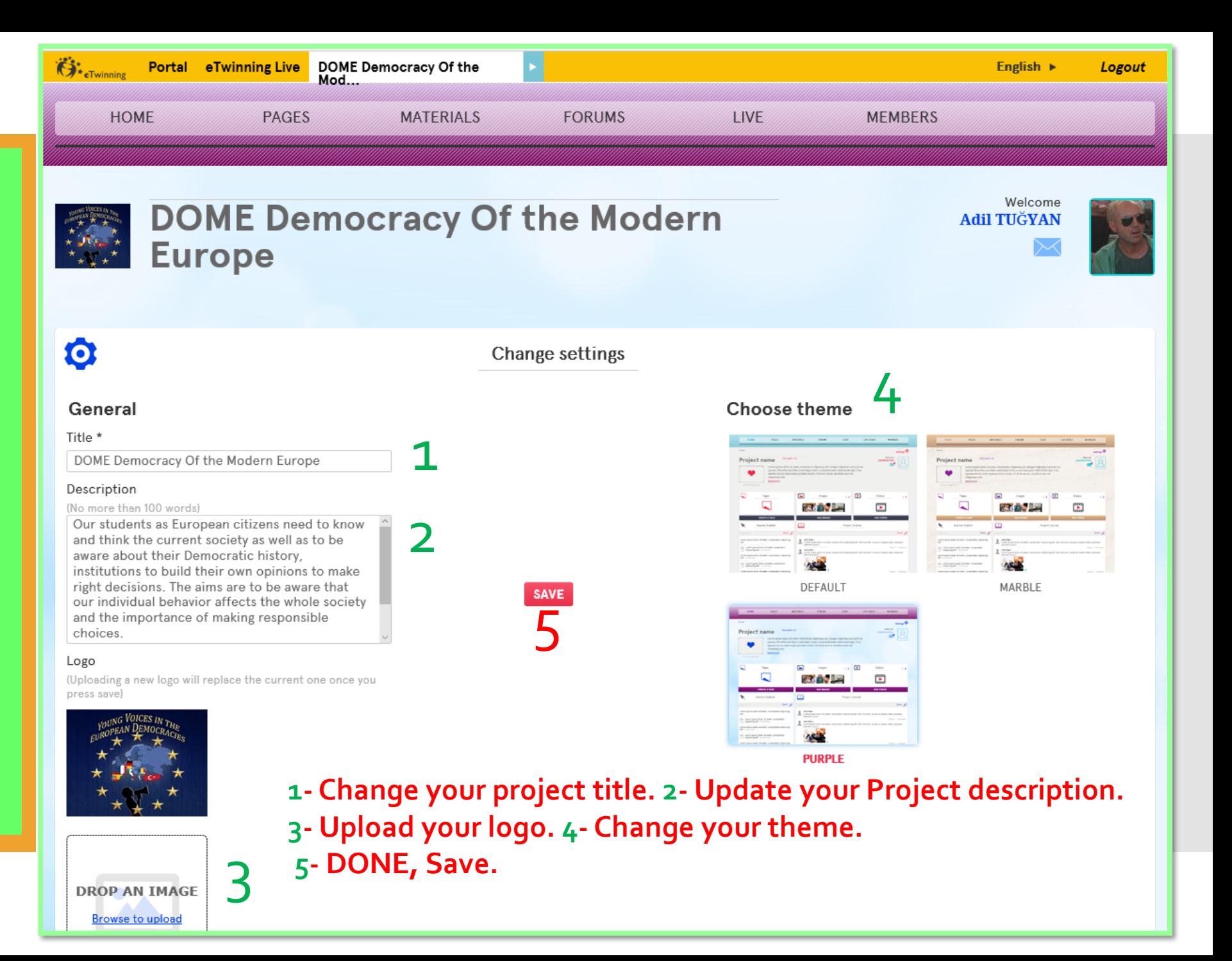

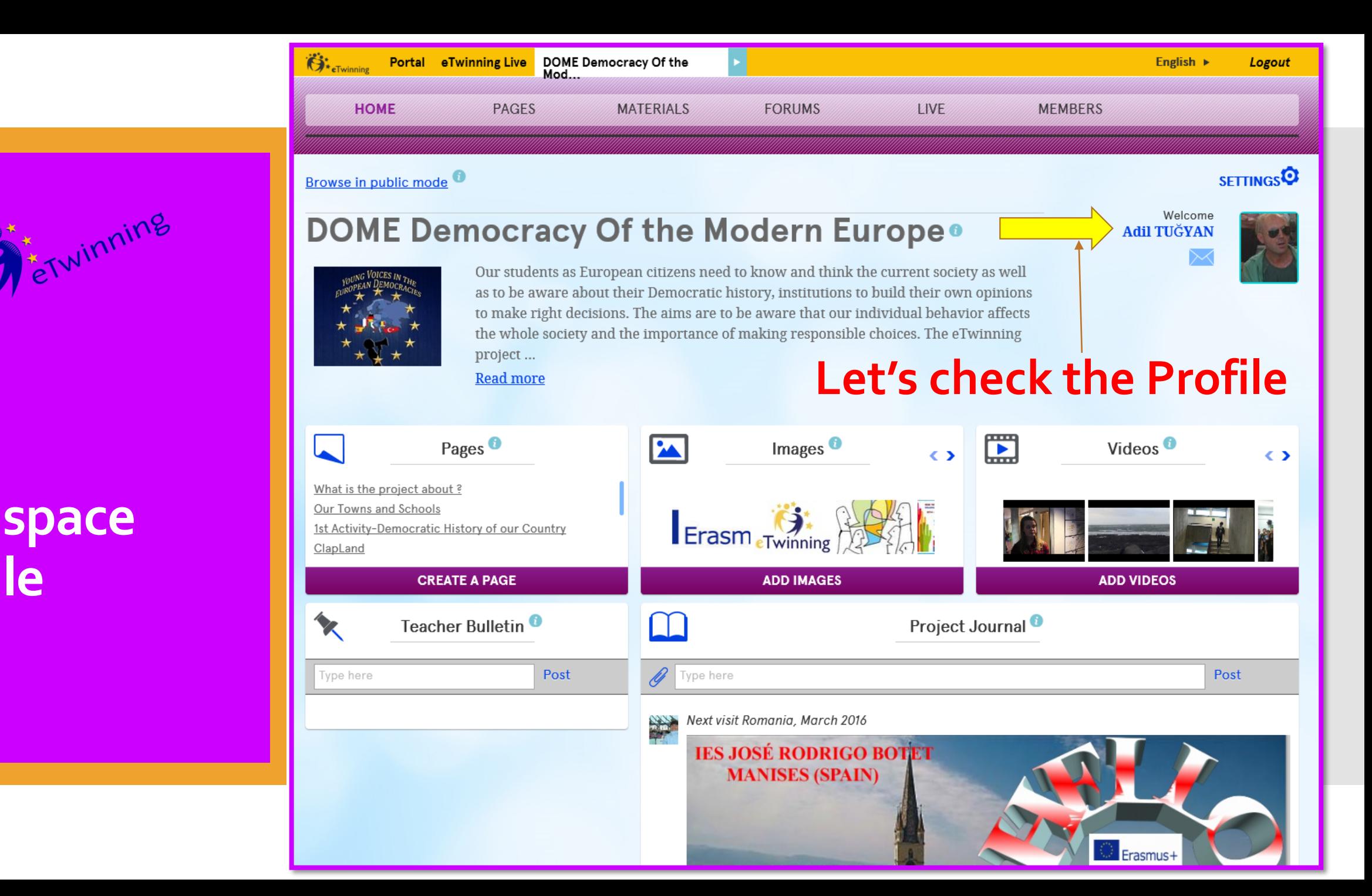

## **Your Twinspace Profile**

**Portal eTwinning Live** My TwinSpaces

Profile » Adil TUĞYAN

**O**<sup>\*</sup>eTwinning

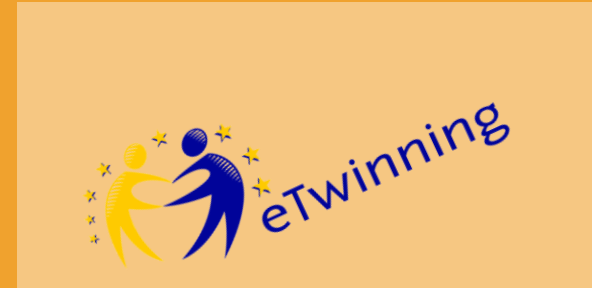

## **Your Twinspace Profile Eger bir seçimez**<br> **Eger bir seçimezli**<br> **Eger bir seçimezli**<br> **Eger bir seçimezli**<br> **Eger bir seçimezli**<br> **Eger bir seçimezli**<br> **Eger bir seçimezli**<br> **Eger bir seçimezli**<br> **Eger bir seçimezli**<br> **Eger bir seçime**

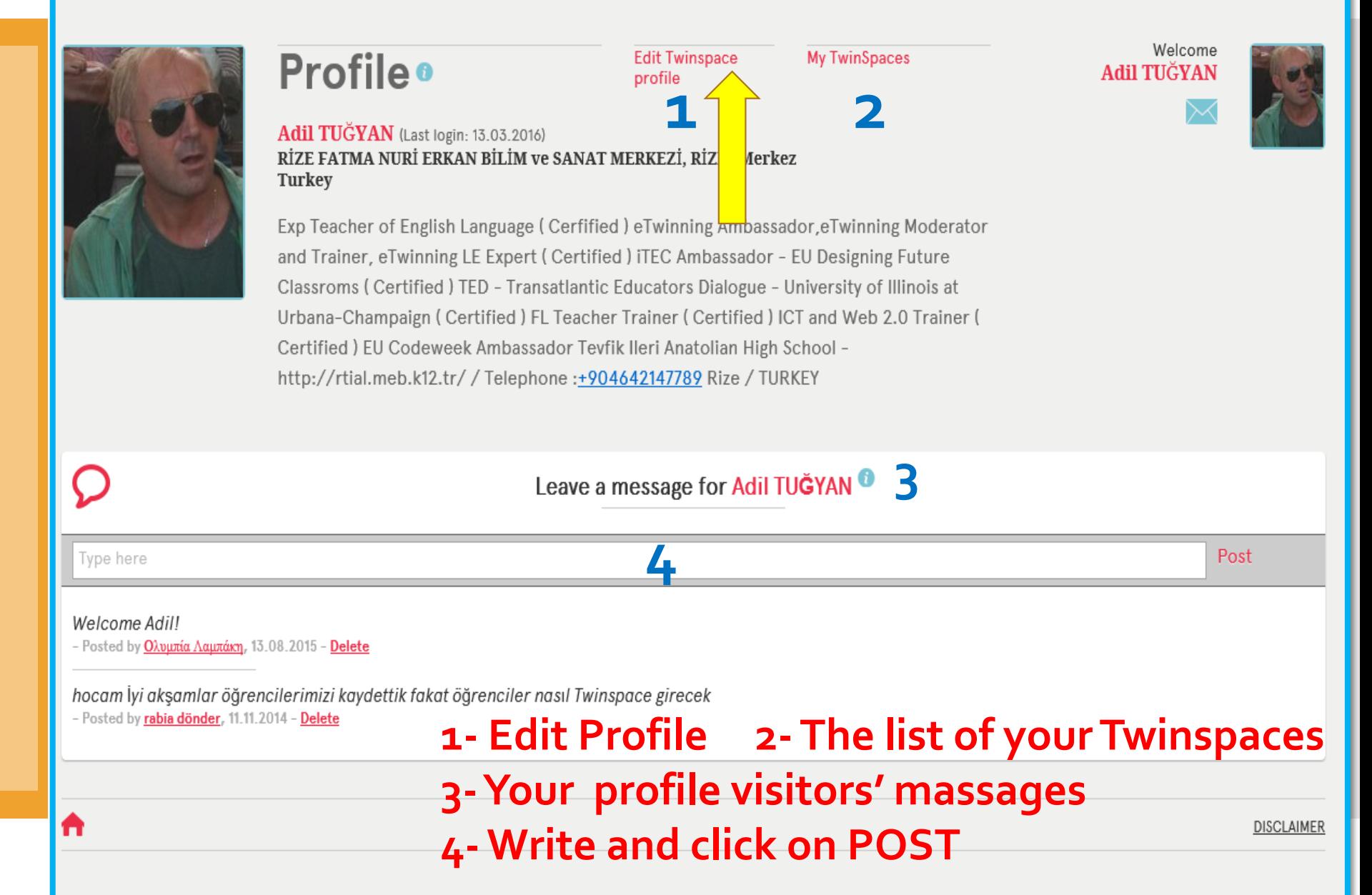

#### Portal eTwinning Live My TwinSpaces

Home  $\gg$  Profile  $\gg$  Edit

 $\mathbf{G}$ 

 $\bullet$ 

General

First name\*

Email \*

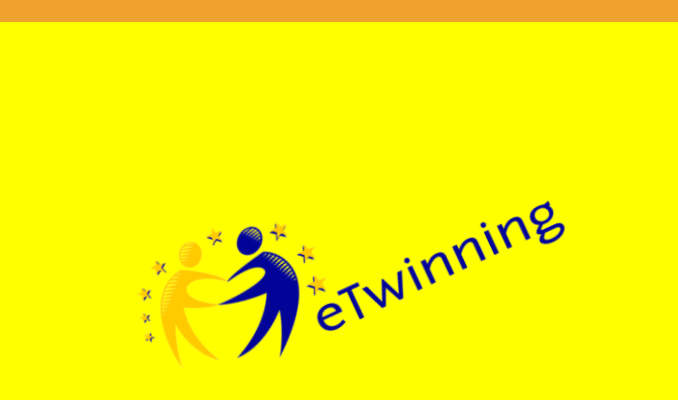

## **EditYour Profile**

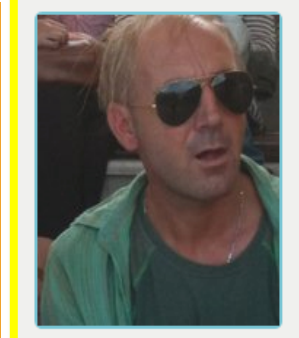

#### **Profile**

#### **Adil TUĞYAN**

Exp Teacher of English Language (Cerfified) eTwinning Ambassador, eTwinning Moderator and Trainer, eTwinning LE Expert (Certified) ITEC Ambassador - EU Designing Future Classroms (Certified) TED - Transatlantic Educators Dialogue - University of Illinois at Urbana-Champaign (Certified) FL Teacher Trainer (Certified) ICT and Web 2.0 Trainer ( Certified) EU Codeweek Ambassador Microsoft Innovative Educator- MIE Tevfik Ileri Anatolian High School - http://rtial.meb.k12.tr/ / Telephone : +904642147789 Rize / **TURKEY** 

2

**4- Save or Cancel**

Welcome **Adil TUĞYAN** 

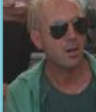

#### Edit profile **1 - Change Language**

 $\vee$ 

#### **2 - Update your information**

**3 - Change your photo**

TUĞYAN Last name\*

Adil

icypain@live.com

#### Display language Description

(No more than 100 words)

English

1 Exp Teacher of English Language (Cerfified) eTwinning Ambassador, eTwinning Moderator and Trainer, eTwinning LE Expert (Certified) iTEC Ambassador - EU Designing Future Classroms ( Certified) TED - Transatlantic Educators Dialogue - University of Illinois at Urbana-Champaign (Certified) FL Teacher Trainer (Certified) ICT and Web 2.0 Trainer (Certified)

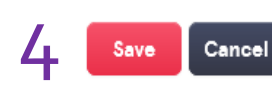

#### **Picture**

(Uploading a new picture will replace the current one once you press save)

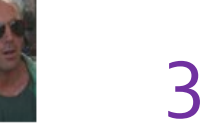

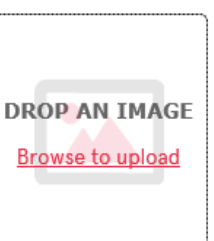

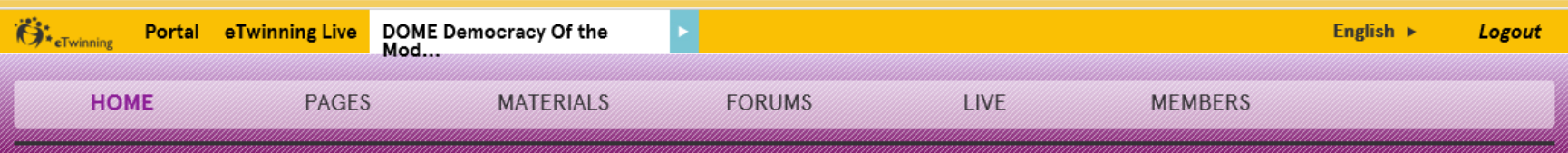

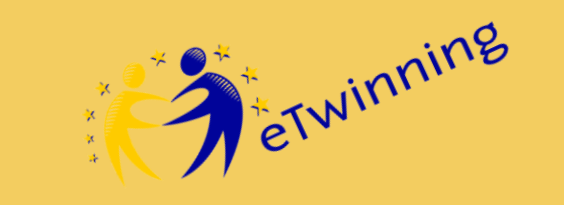

#### **Get in Touch !**

#### **DOME Democracy Of the Modern Europe**<sup>o</sup>

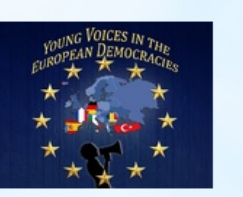

Browse in public mode<sup>6</sup>

Our students as European citizens need to know and think the current society as well as to be aware about their Democratic history, institutions to build their own opinions to make right decisions. The aims are to be aware that our individual behavior affects the whole society and the importance of making responsible choices. The eTwinning project...

**Read more** 

#### **Let's check the Massages**

**SETTINGS<sup>Q</sup>** 

Welcome

**Adil TUĞYAN** 

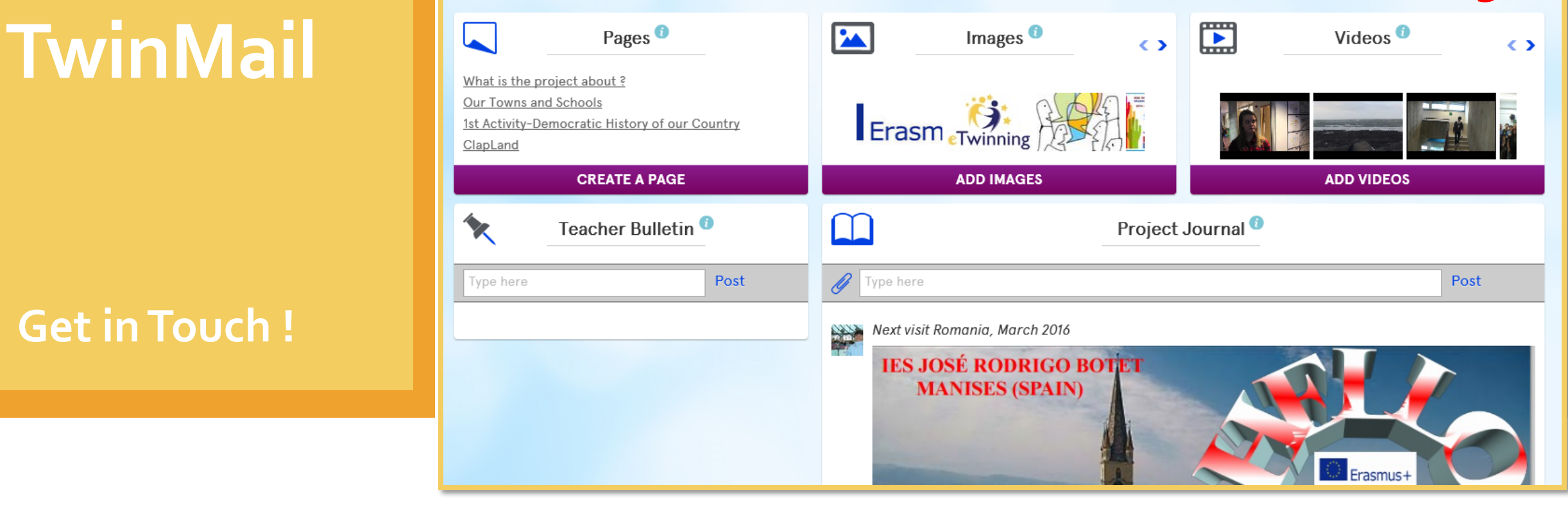

et Winning

Partcipare project 15.11.2014, 21:34<br>
Ayhan SEZDİRMEZ Yöneticilik<br>
Plan 07.10.2014, 17:05

**Get in Touch !**

Portal eTwinning Live My TwinSpaces  $\ddot{\mathbf{G}}$  \* eTwinning English  $\triangleright$ Logout Home » Mailbox

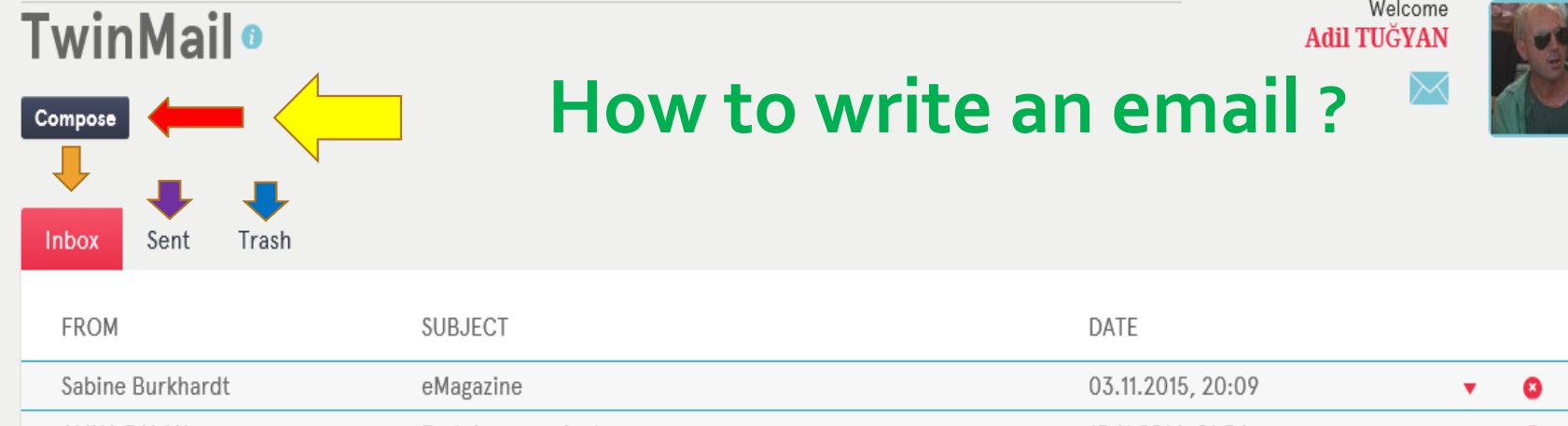

**You can**

**write emails using Compose botton**

**say false of the cost of the cost of the cost of the cost of the cost of the cost of the cost of the cost of the cost of the cost of the cost of the cost of the cost of the cost of the cost of the cost of the cost of the** 

ø

 $\boldsymbol{\omega}$ 

ø

 $\blacktriangledown$ 

▼.

- **read your mails**
- **check your Sent mails**
- **delete the messages**

**TwinMail Videon** Amparo,

**Get in Touch !**

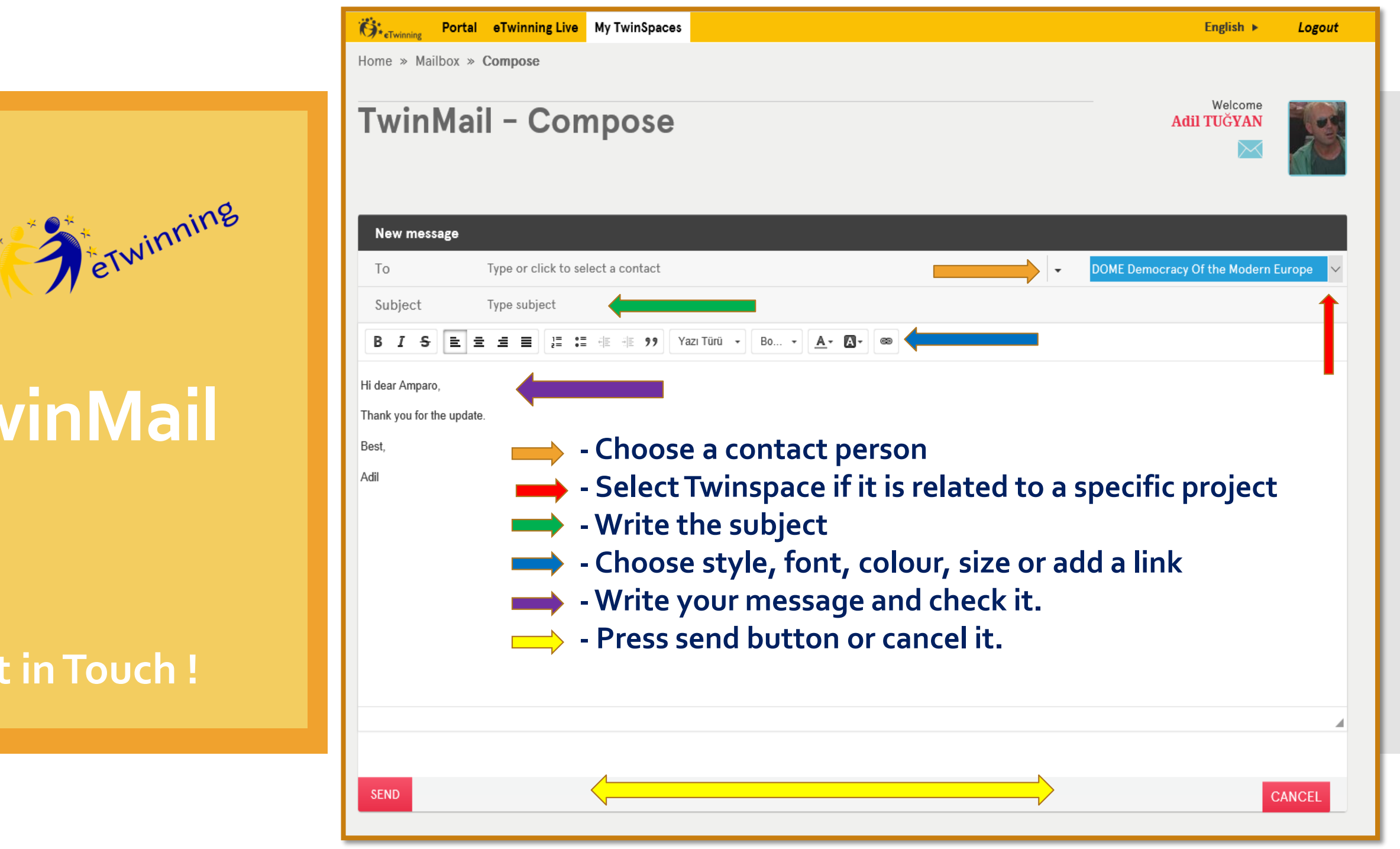

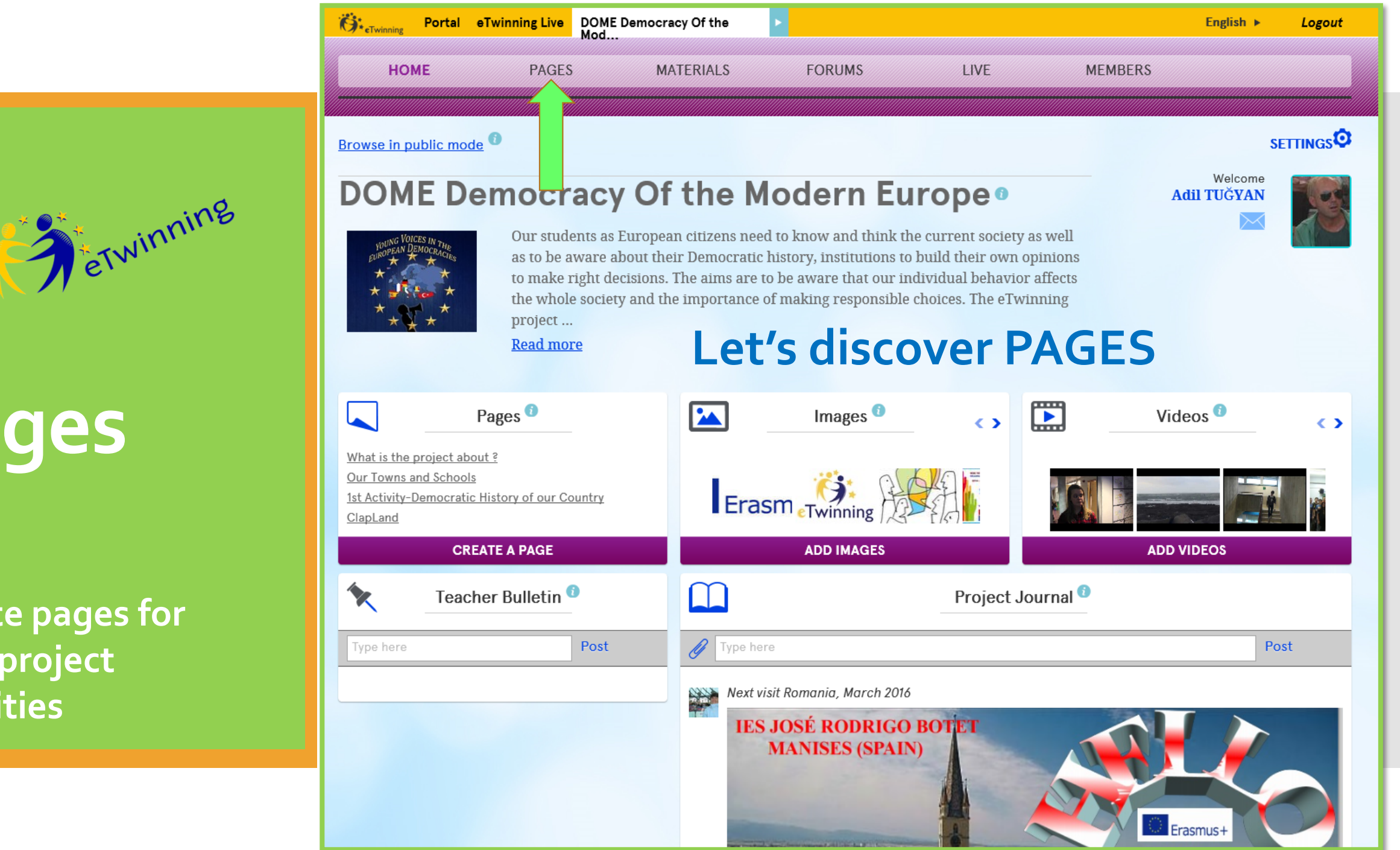

**Create pages for your project activities**

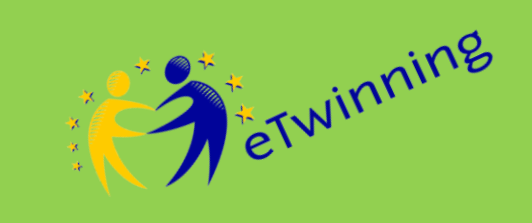

**Create pages for your project activities**

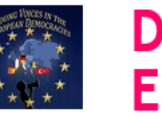

**PAGES** 

Home  $\ast$  Pages  $\ast$  What is the project about ?

**HOME** 

#### **DOME Democracy Of the Modern Europe Click on Create a Page**

**FORUMS** 

**LIVE** 

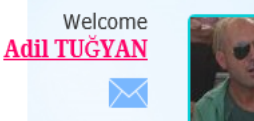

#### Pages<sup>0</sup>

#### What is the project about ?

Our Towns and Schools 1st Activity-Democratic History of our Country ClapLand Pictures of the Reykjavik meeting 2st Activity - What does democracy mean to me? Pictures of the Paris meeting Logo Competition in Paris - France 3rd Activity-Democratic institutions in our countries Pictures of the Bulgaria Meeting 4rd Activity- How Democratic is our school? Pictures of the Valencia meeting Wall for Democracy Foros summary

**CREATE A PAGE** 

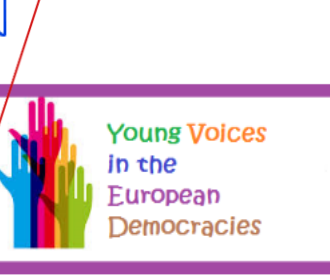

What is the project about ?

**Edit page** 

**SETTINGS<sup>O</sup>** 

#### **Erasmus+ DOME** Democracy of Modern Europe

Together we can change the World

**MEMBERS** 

#### Young Voices in the European Democracies YVED **PROJECT**

The main objective of this Comenius project is to make students understand how democracy works on different levels in society and what has been the Democratic history in our countries. Students will researcher, discover about the history, institutions and democratic process and learn to appreciate differences. To take intercultural competences. Enable them to take an active part in decision-making; to make them realize that they can make differences to the future society and that their opinions are important. The overall goal is to support the development of a generation of young people who feel that they are vital and integrated members of not only their own countries but also of the European Union and the rest of the world.

**Aims** 

*<u>Production</u>* 

**MATERIALS** 

#### **Specific**

To get know the History of the Democratic process in our countries

To get know the Democratic process in Europe

To deep in the Democratic values like equality, freedom, solidarity, respect and how they are getting

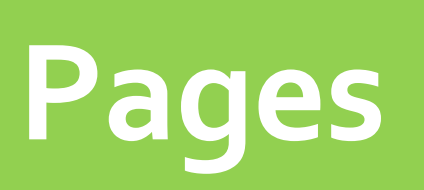

etwinning

**Create pages for your project**

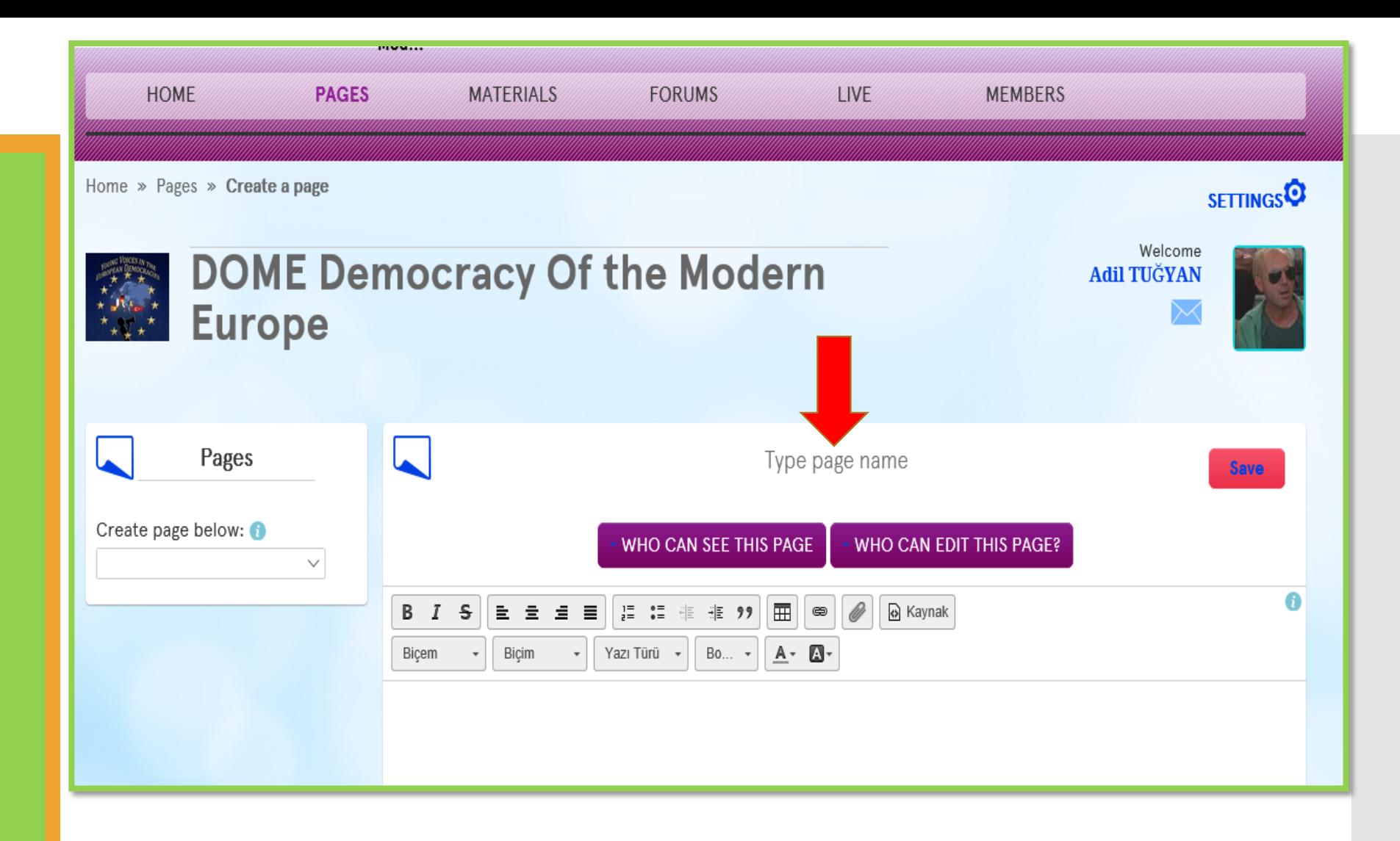

**activities Write a name for your page. It can be the name of the project activity.**

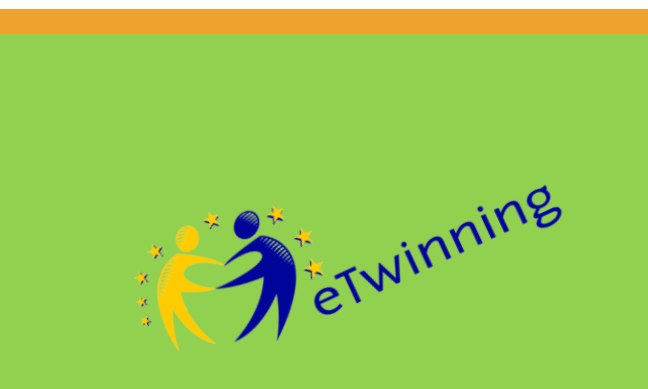

**Create pages for your project**

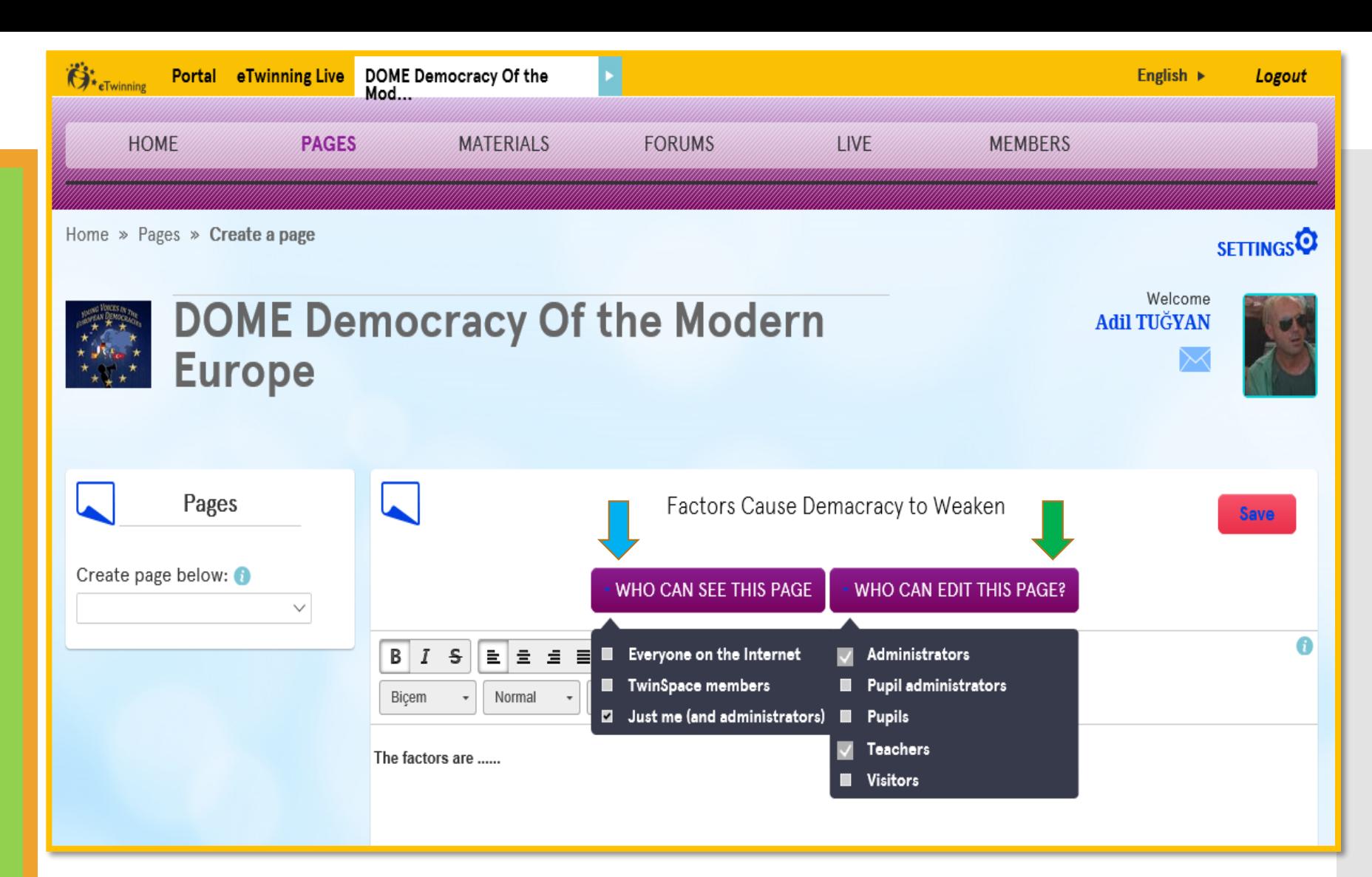

**activities Mark who can see this page. Click on Twinspace Members otherwise it will look as DRAFT. Decide who can edit this page**

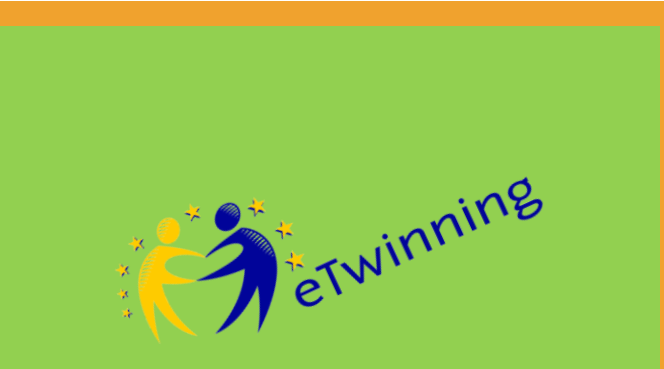

**Create pages for your project activities**

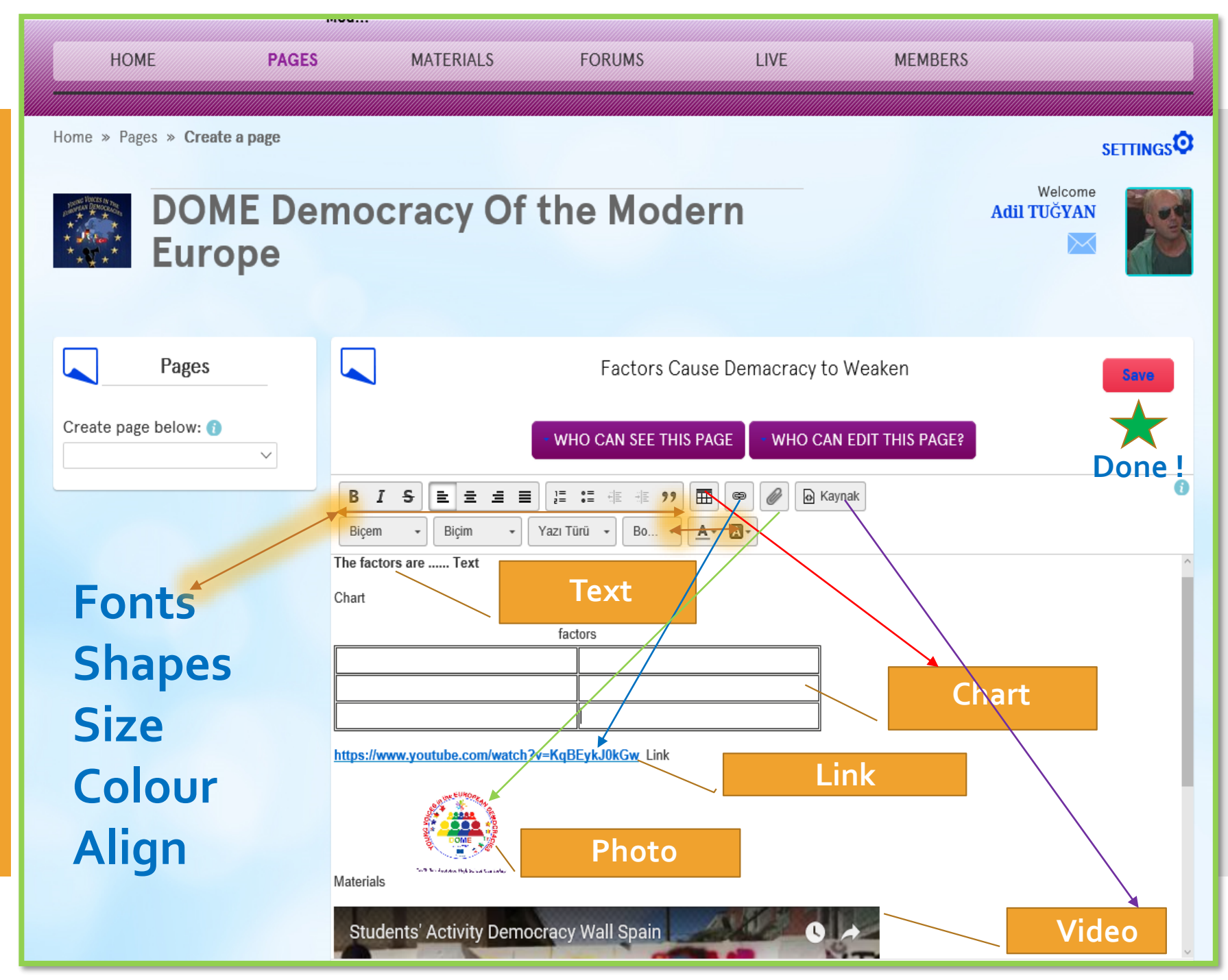

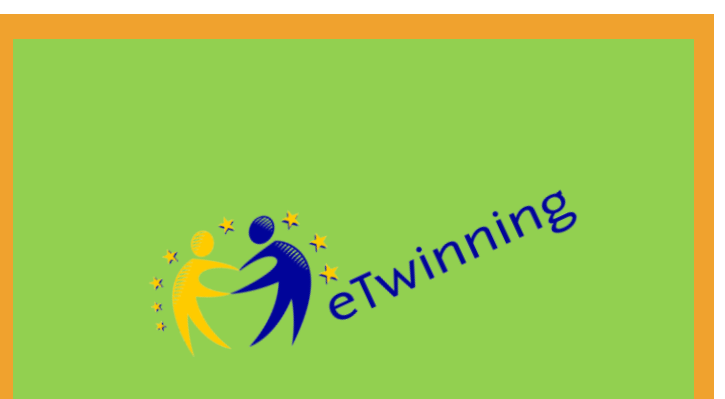

**Create pages for your project activities**

# **Reminder !!!**

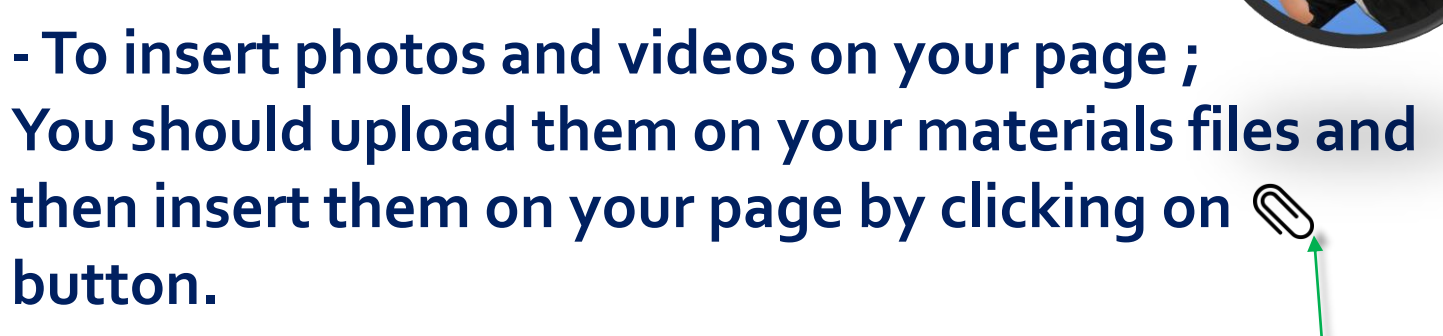

#### **To embed a video ;**

- **Go toYoutube orVime0**
- **Choose the video and under the video click on SHARE and thenADD. Copy the code.**
- **Go to pages click on SOURCE paste the code then click on Source again**B *I* S E = ≡ E E = ≡ E E = 15 15 17 E = 16 17 E = 16 17 E = 16 17 E = 16 17 E = 16 17 E = 16 17 E = 16 17 E = 16 17 E = 16 17 E = 16 17 E = 16 17 E = 16 17 E = 16 17 E = 16 17 E = 16 17 E = 16 17 E = 16 17 E = 16 17 E =  $\overline{\phantom{a}}$   $\overline{\phantom{a}}$   $\overline{\$

Bicem

 $\bullet$  Biçim

**Video**

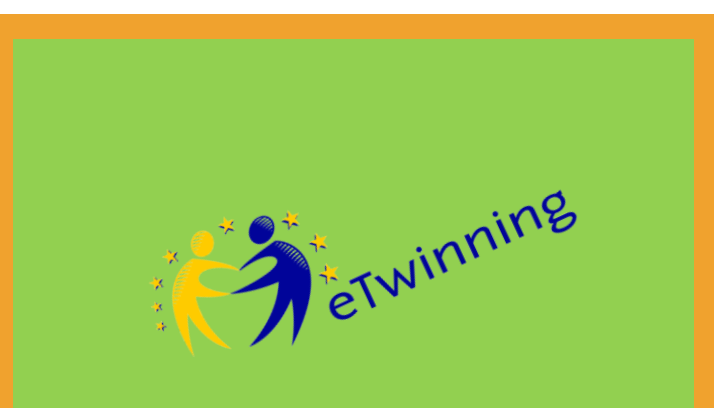

**Create pages for your project activities**

# **Task !**

 **- Create a page -Add a Title -Add text -Add a photo -Add a video and SAVE You have 3 minutes**

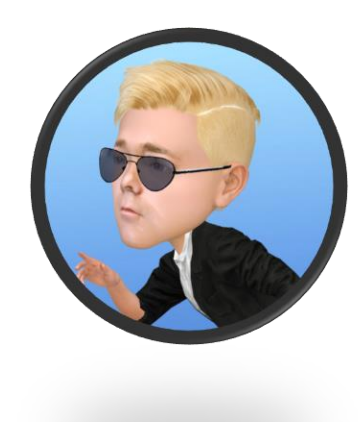

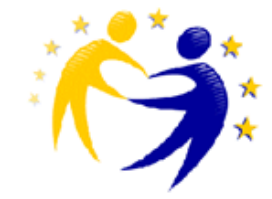

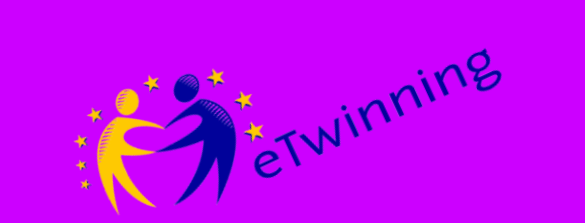

#### **Your Media and File Library**

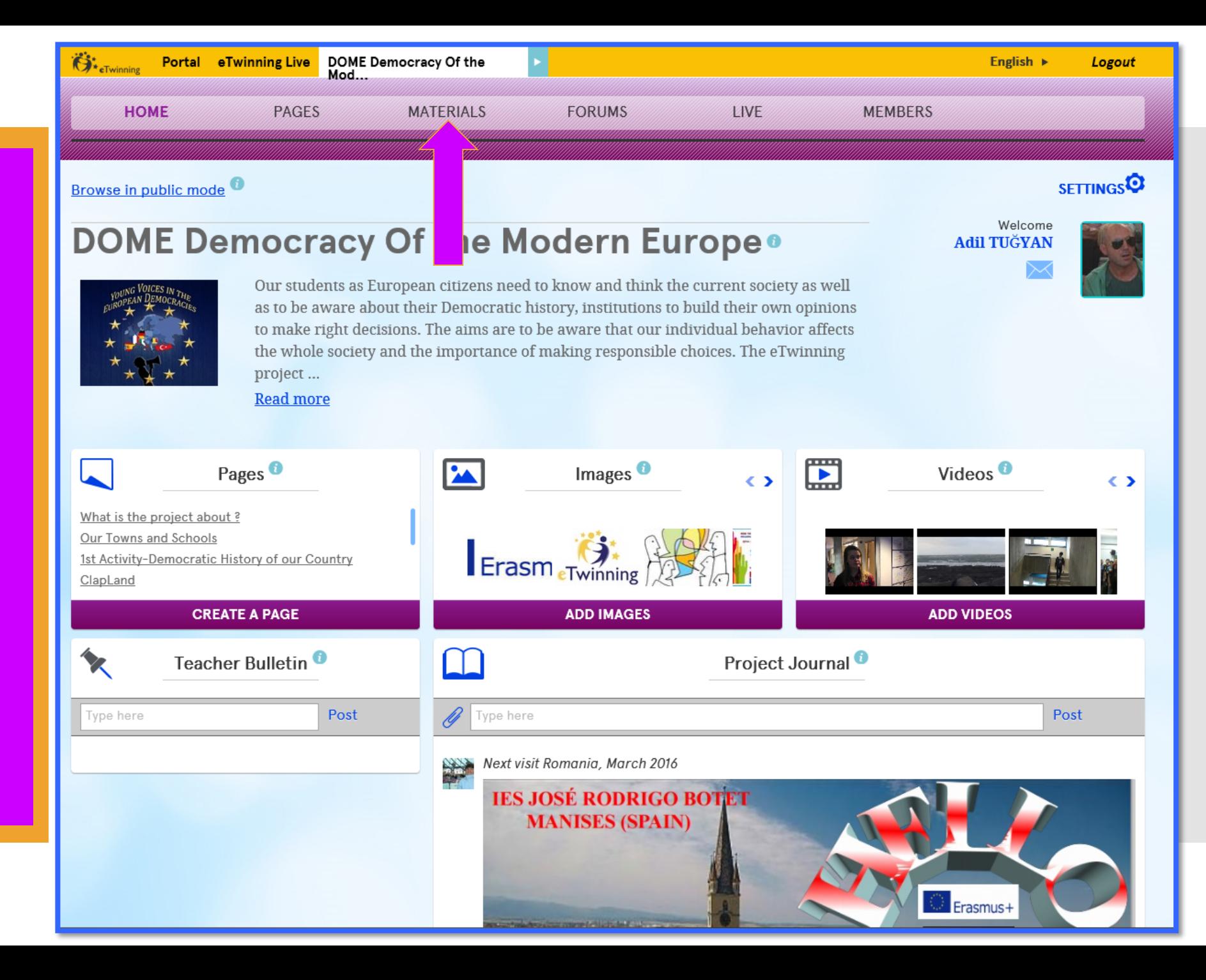

**Your Media and File Library**

etwinning

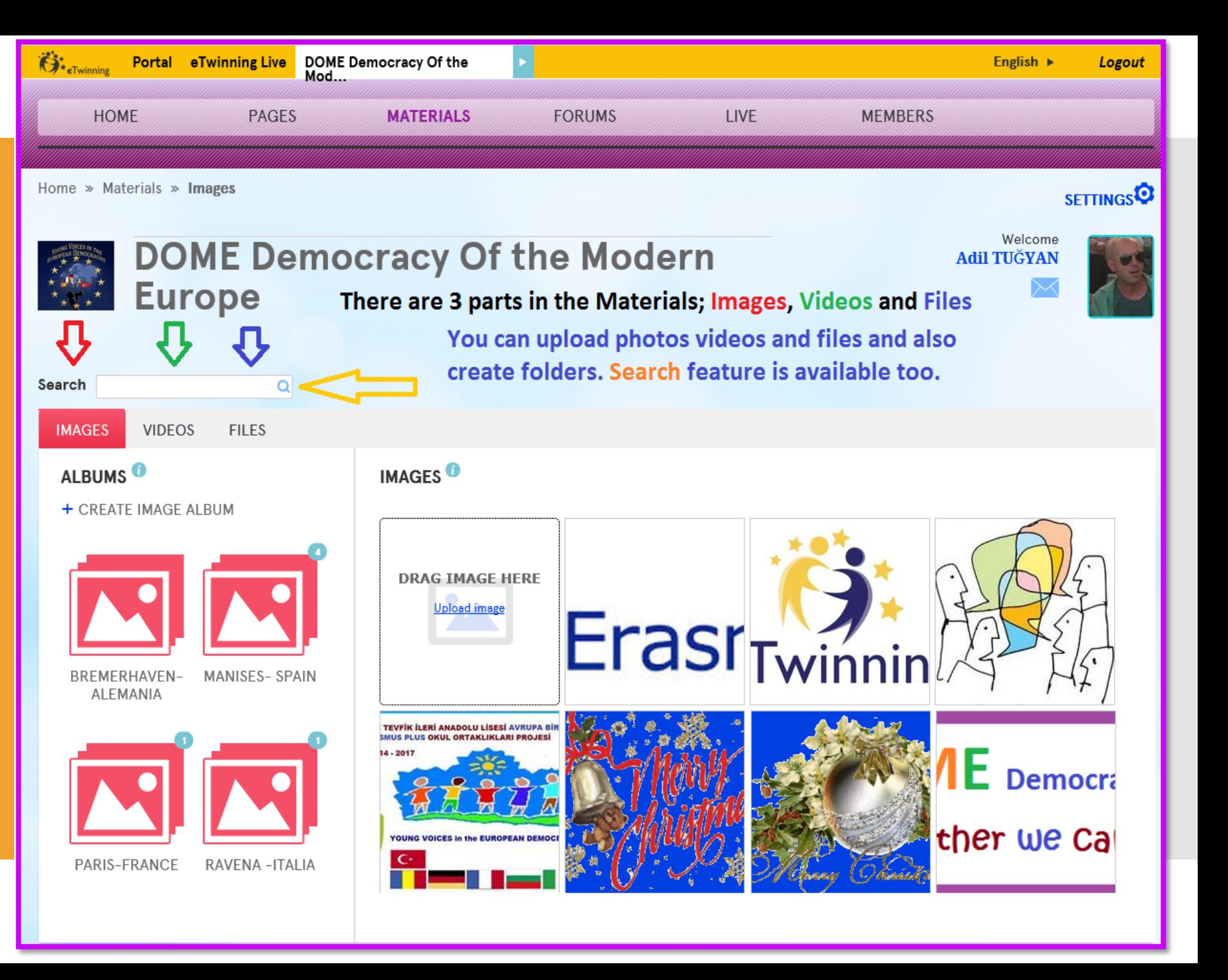

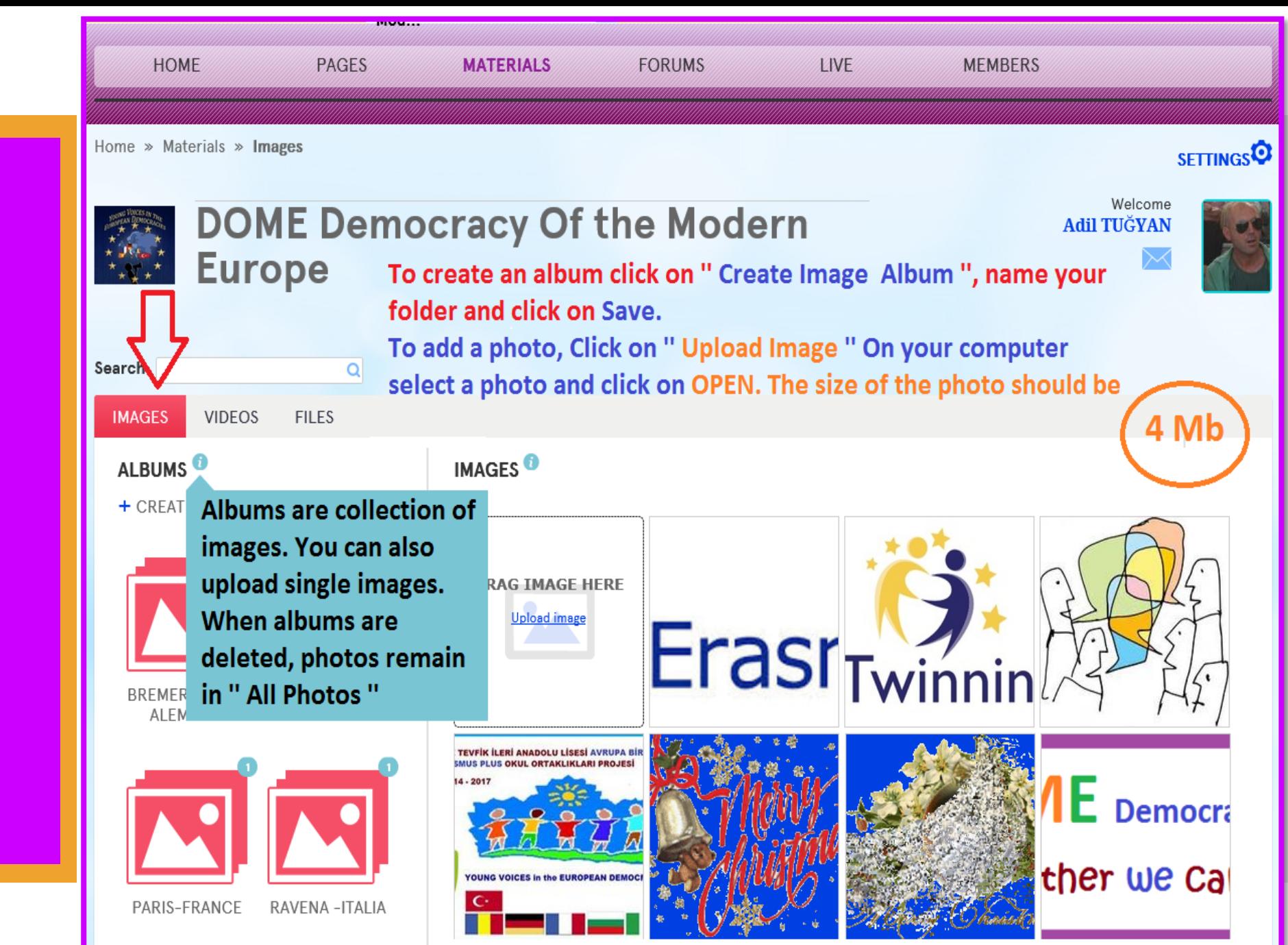

etwinning

## **Materials**

**Your Media and File Library**

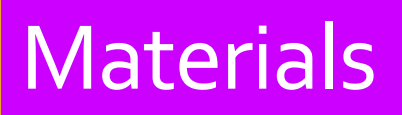

**Your Media and File Library**

dierwinning

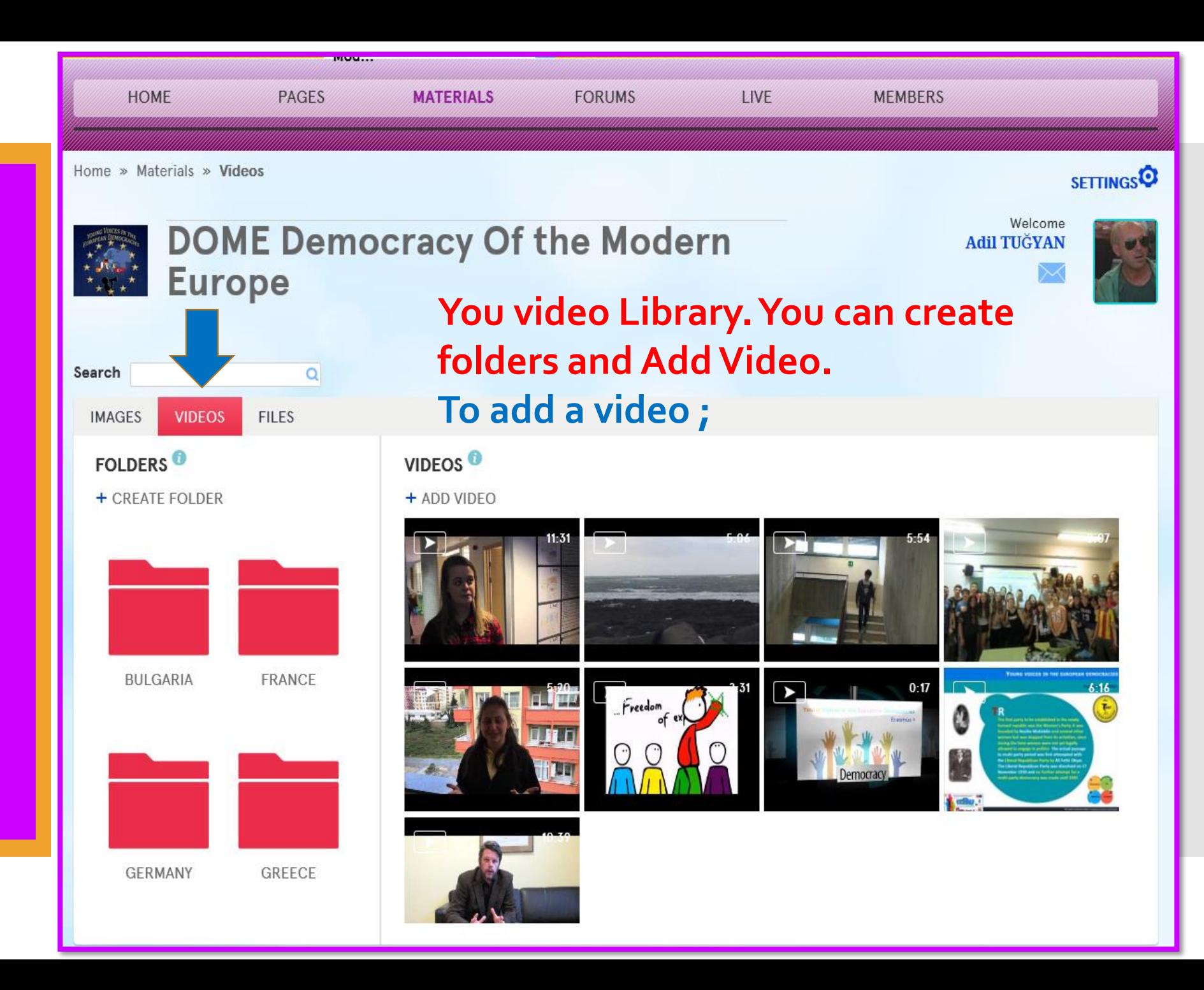

**Your Media and File Library**

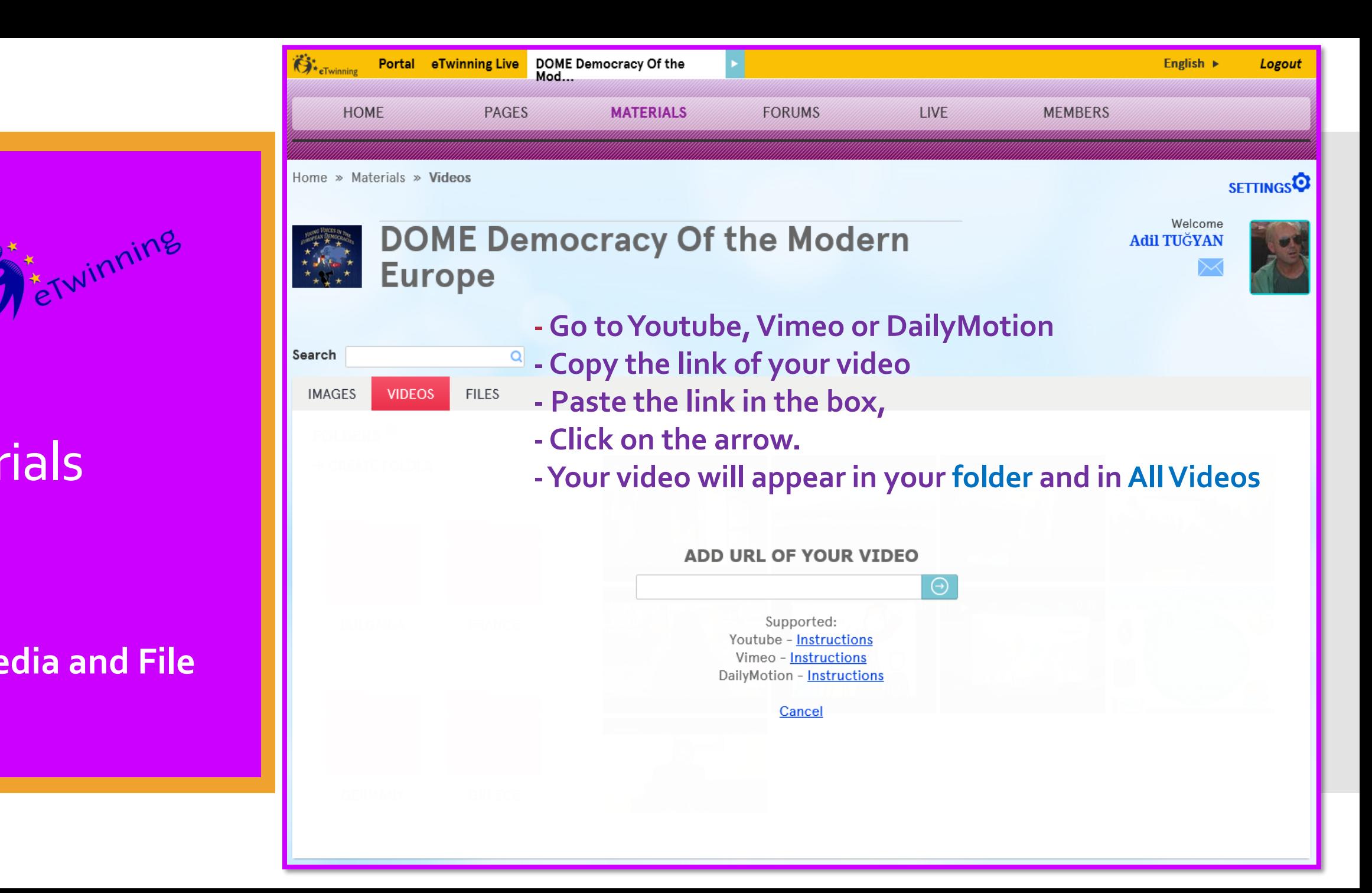

**Your Media and File Library**

etwinning

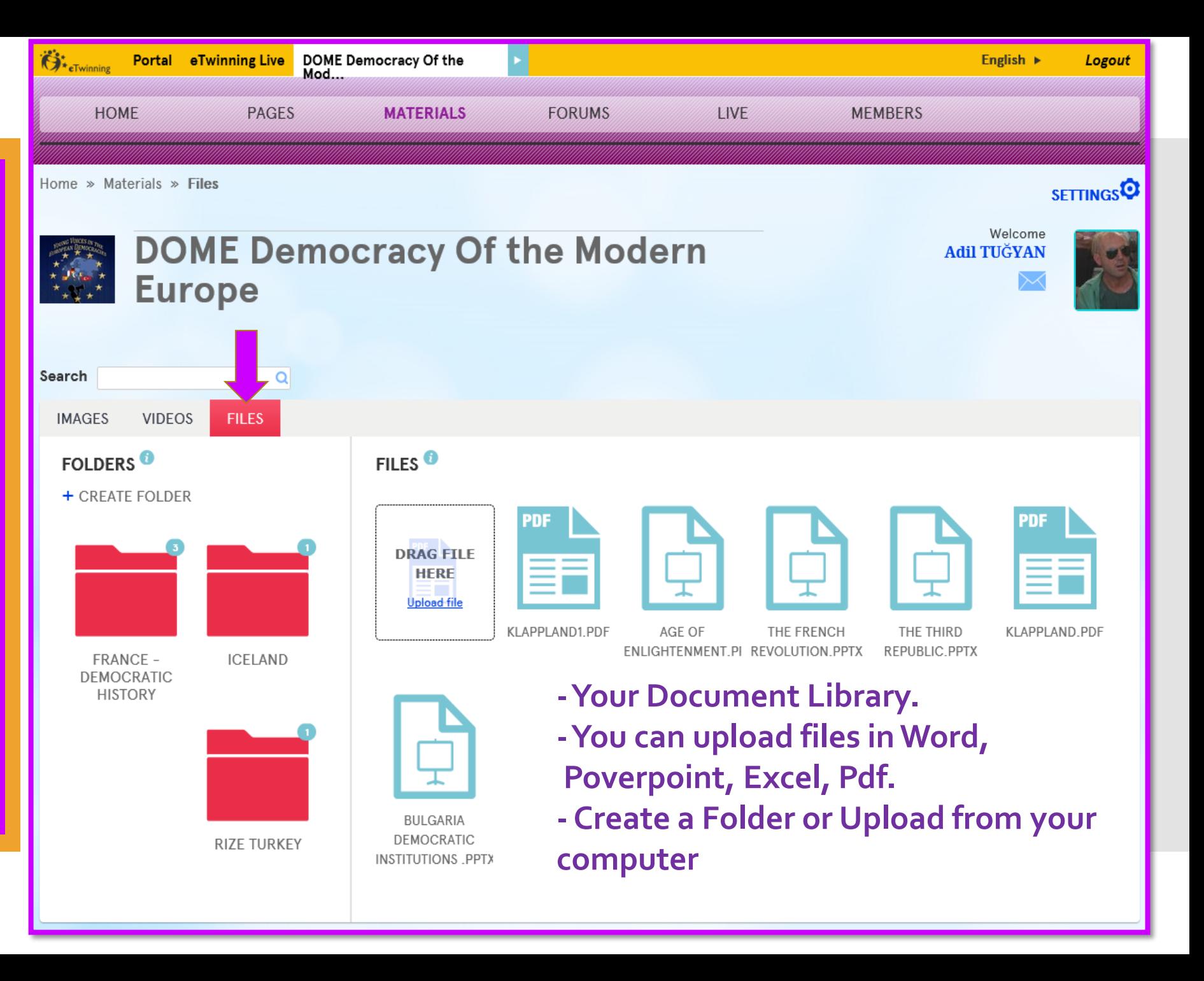

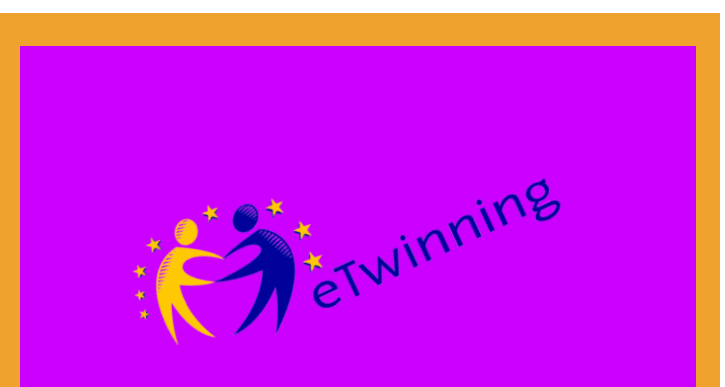

**Your Media and File Library**

# **Task !!!**

- **1- Create an image albüm**
- **2-Add a Photo**
- **3- Create a Video folder**
- **4-Add a video**
- **5- Create a File folder**
- **6-Add a document ( Word, ppt, pdf )**

**You have 3 minutes**

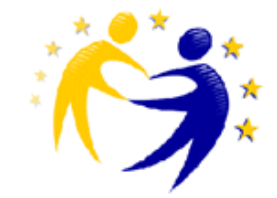

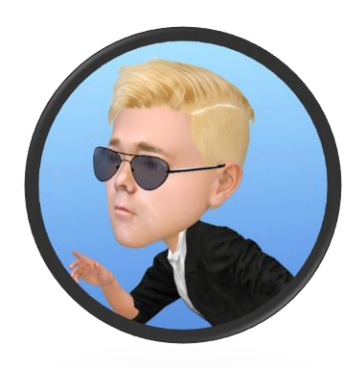

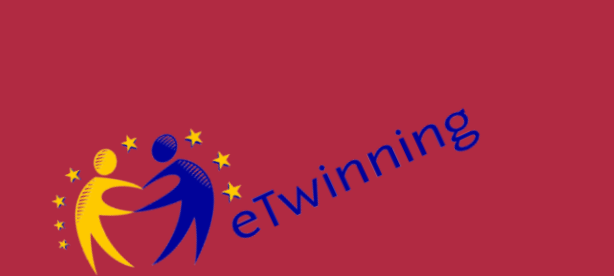

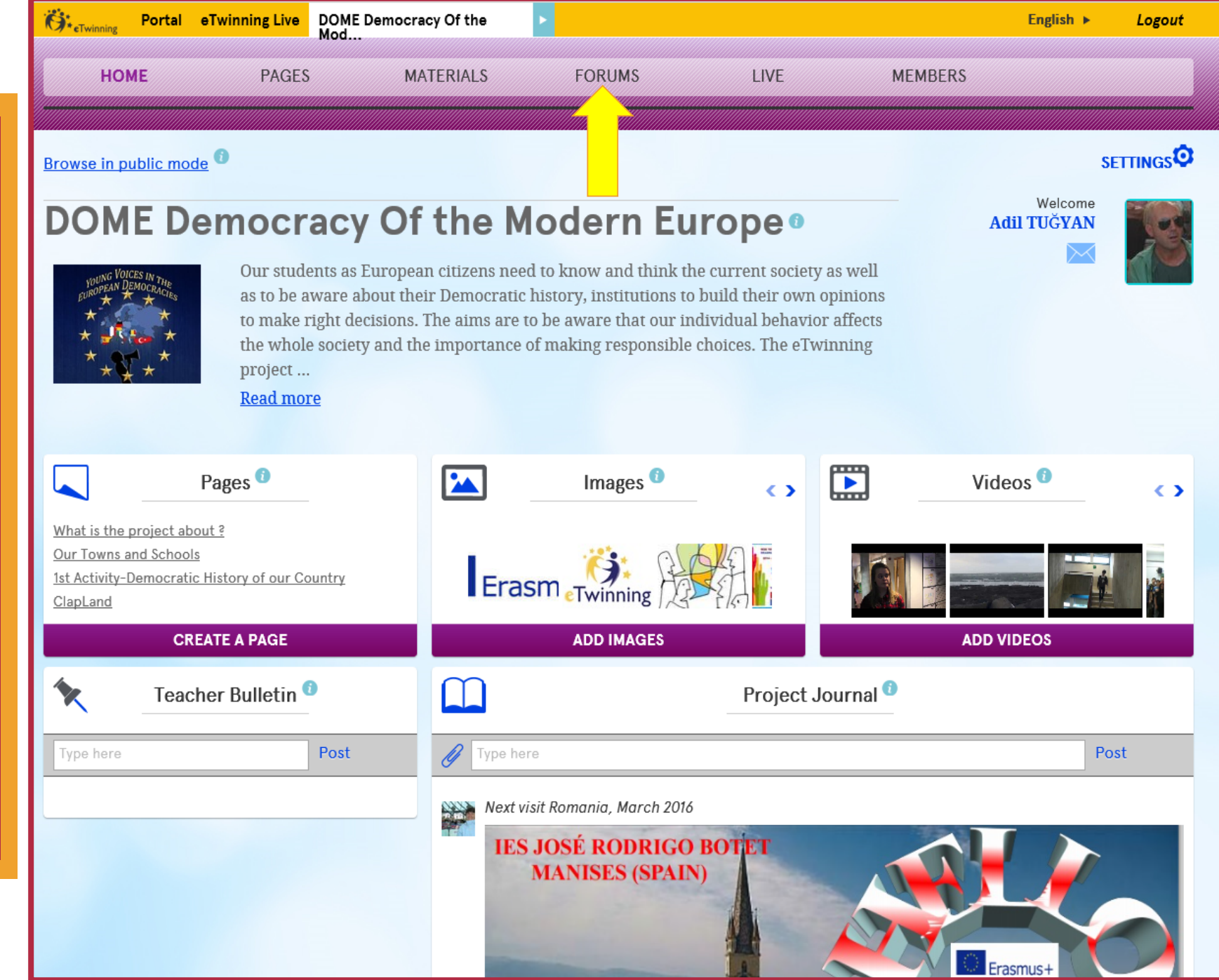

# Contentions

#### Forums

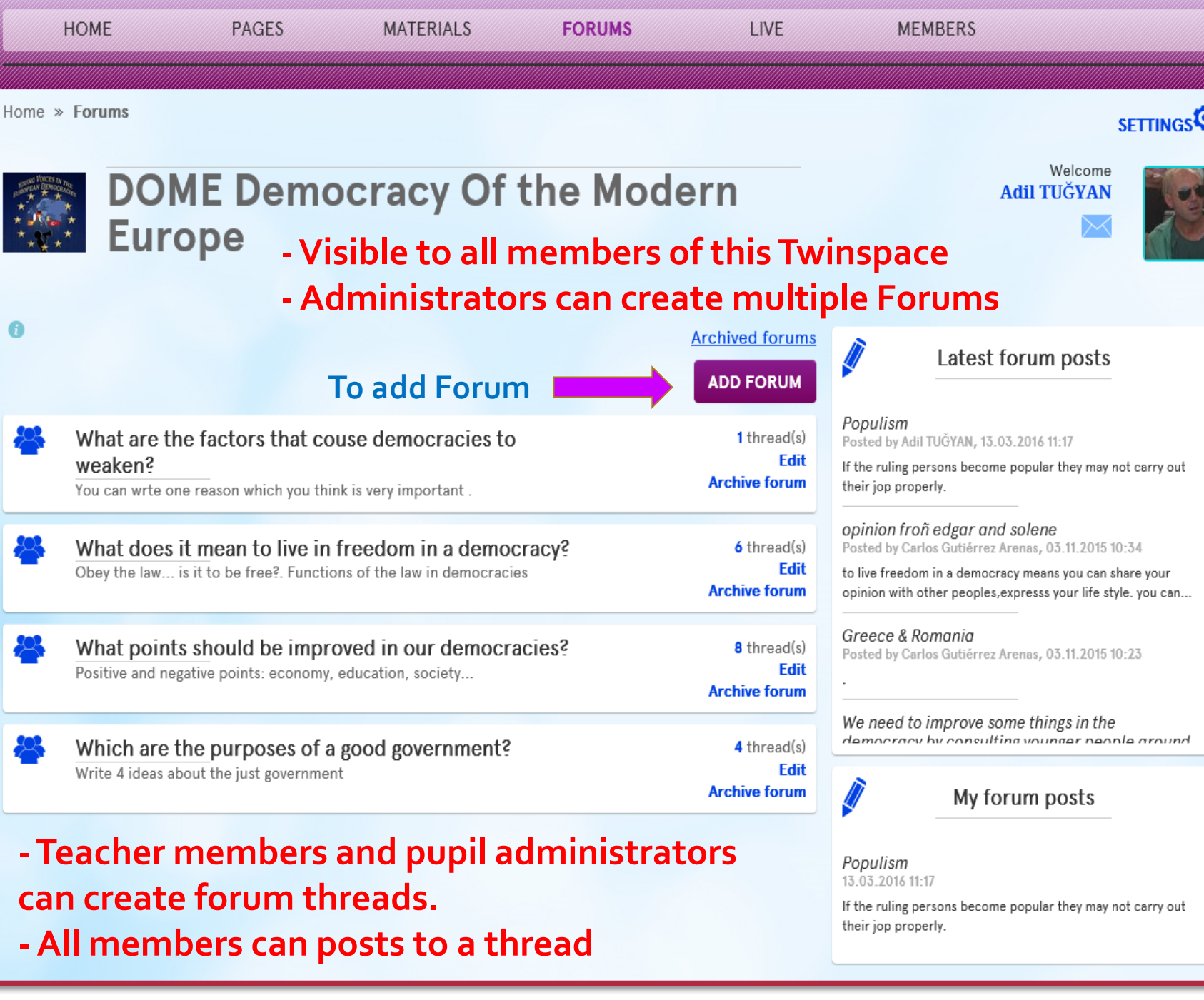

![](_page_34_Picture_0.jpeg)

![](_page_34_Picture_3.jpeg)

**Discuss and Share Ideas**

t Ervinning

**When the members click on the forum you have created, they will see this page. They click on CreateThread .**

Home » Forums » What are the factors that couse democracies to weaken? Welcome **DOME Democracy Of the Modern Adil TUĞYAN Ky Europe** What are the factors that couse democracies to weaken? **Back to forums** You can wrte one reason which you think is very important. **Populism** by Adil TUGYAN, 13.03.2016 **CREATE THREAD** 

**FORUMS** 

LIVE

**MEMBERS** 

**SETTINGS<sup>Q</sup>** 

**MATERIALS** 

**HOME** 

**PAGES** 

![](_page_36_Picture_0.jpeg)

![](_page_36_Picture_2.jpeg)

![](_page_37_Picture_0.jpeg)

![](_page_38_Picture_0.jpeg)

**Discuss and Share Ideas**

# **Task !!!**

- **1-Add a Forum**
- **2- Create a Thread**
- **3- Contribute a Thread by reply**

## **You have 3 minutes**

![](_page_38_Picture_8.jpeg)

![](_page_38_Picture_9.jpeg)

![](_page_39_Picture_0.jpeg)

#### **Communicate with your Twinspace Members**

![](_page_39_Picture_3.jpeg)

![](_page_40_Picture_0.jpeg)

![](_page_40_Figure_3.jpeg)

![](_page_41_Picture_0.jpeg)

![](_page_42_Picture_0.jpeg)

![](_page_42_Picture_1.jpeg)

![](_page_43_Picture_0.jpeg)

**Communicate**

![](_page_43_Picture_3.jpeg)

**1-Go to Chatroom 2-Write HELLO and Post it. 3-Go to Live Event 4- Create an Online Event**

## **You have 3 minutes**

![](_page_43_Picture_6.jpeg)

![](_page_43_Picture_7.jpeg)

![](_page_44_Picture_0.jpeg)

ETWINNing

![](_page_45_Picture_2.jpeg)

![](_page_46_Picture_0.jpeg)

![](_page_46_Picture_13.jpeg)

![](_page_47_Picture_0.jpeg)

![](_page_47_Picture_3.jpeg)

![](_page_48_Picture_0.jpeg)

![](_page_48_Figure_3.jpeg)

![](_page_49_Picture_0.jpeg)

![](_page_50_Picture_0.jpeg)

![](_page_50_Picture_3.jpeg)

etwinning

![](_page_51_Picture_2.jpeg)

![](_page_52_Picture_0.jpeg)

![](_page_52_Picture_3.jpeg)

Home » Members » Invite members » Visitors

ETWINNing

## **Members**

![](_page_53_Figure_4.jpeg)

![](_page_54_Picture_0.jpeg)

![](_page_54_Picture_3.jpeg)

ETWINNing

![](_page_55_Picture_2.jpeg)

#### **üyelerinize Members**

**Profection in the Property of Property** 

**Connect with all Members**

![](_page_56_Picture_74.jpeg)

# Erwinning **Proje**

#### **üyelerinize Members**

**Connect with all Members**

# **Task !!!**

- **1-Add a Teacher 2-Add a Pupil**
- **3-Add a Visitor**

![](_page_57_Picture_6.jpeg)

**For all provide a password and a role.**

**You have 3 minutes**

![](_page_57_Picture_9.jpeg)

#### **üyelerinize Mesaj Reminder !!!**

inning

**Proje** 

**Practical Information**

#### **Project Diary**

![](_page_58_Picture_3.jpeg)

- **Student member can view the project diary but cannot edit or post a thread.** - **Pupil administrator can write on project diary.**

#### **Teacher Bulletin**

- **No student can view the Teacher Bulletin**

#### **üyelerinize Mesaj Reminder !!!**

ETWINNING

**Proje** 

**Practical Information**

#### **Pages**

**Pupil members cannot create a page. Administrator pupil can create a page.**

#### **Materials**

**Student members can upload photos and files but they cannot uploade videos**

![](_page_59_Picture_6.jpeg)

![](_page_60_Picture_0.jpeg)

#### **üyelerinize Mesaj Assessment**

**Quiz Time** 

**On you computer, tablet or smart phone, Go to**

[join.quizizz.com](http://join.quizizz.com/)

**And enter the CODE**

90490

**to access the quiz !**

**May the best one WIN !!!**

![](_page_60_Picture_9.jpeg)

Space

![](_page_61_Picture_0.jpeg)

![](_page_61_Picture_1.jpeg)

#### **üyelerinize MESA**<br>CAVIL **Gönderin I have my SAY !!!**

**Q&A**

![](_page_61_Picture_3.jpeg)

## **Questions andAnswers**

![](_page_62_Picture_0.jpeg)

## **Good Bye !!!**

![](_page_62_Picture_2.jpeg)

![](_page_62_Picture_3.jpeg)

![](_page_62_Picture_4.jpeg)

# **ThankYou !**

![](_page_62_Picture_6.jpeg)

**adiltugyan@hotmail.com**

![](_page_62_Picture_8.jpeg)